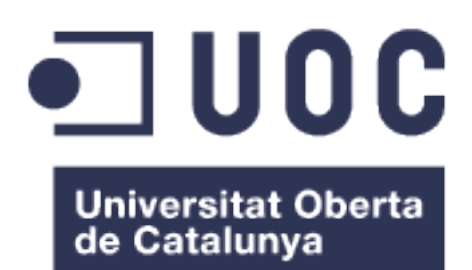

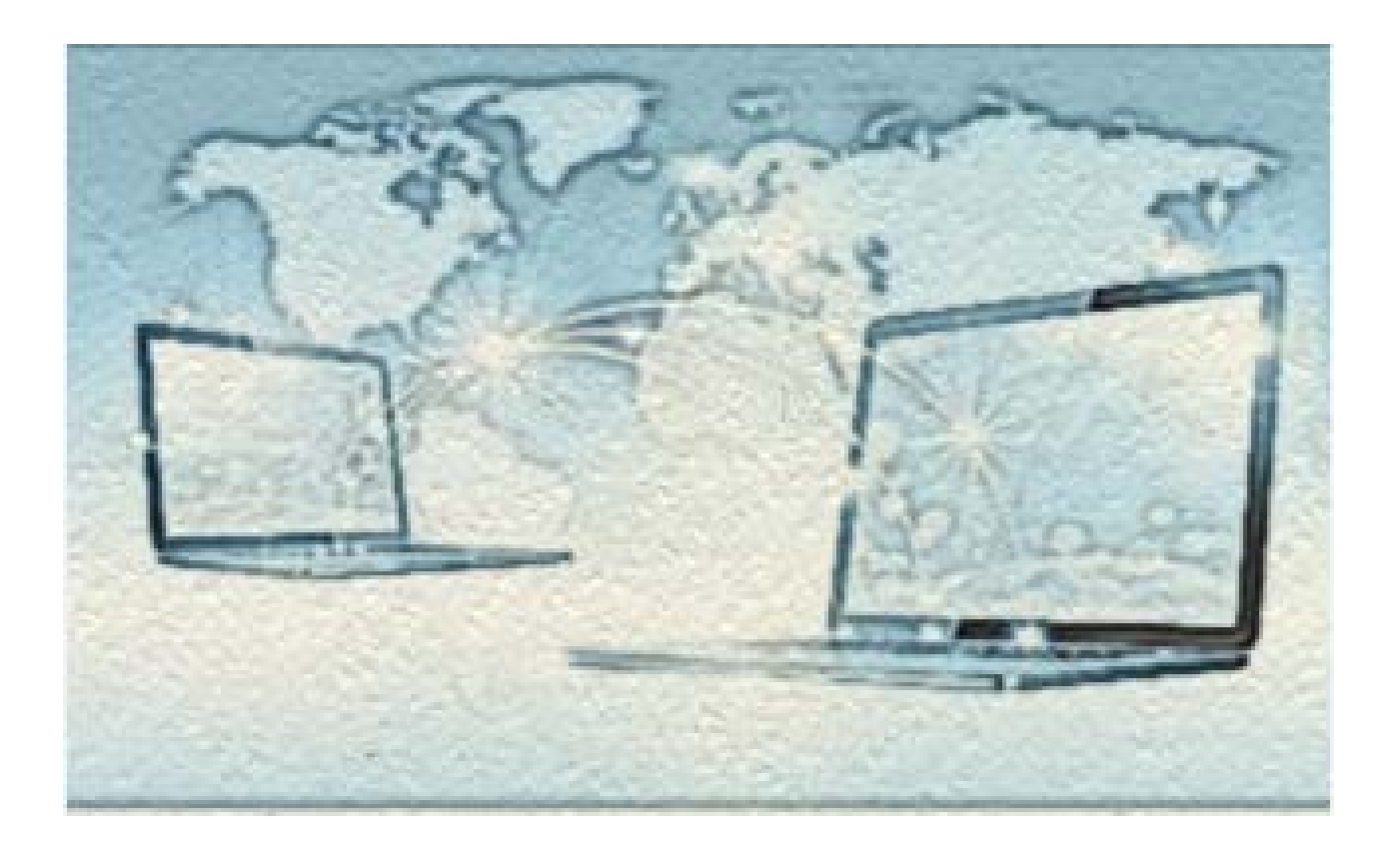

# Sistemas distribuidos. Replicación de datos

**Alejandro Montilla Delgado** Grado Ingeniería Informática – Tecnologías de la información

### **Manuel Jesús Mendoza Flores**

8 de junio de 2016

#### © (el autor/a)

Reservados todos los derechos. Está prohibido la reproducción total o parcial de esta obra por cualquier medio o procedimiento, comprendidos la impresión, la reprografía, el microfilme, el tratamiento informático o cualquier otro sistema, así como la distribución de ejemplares mediante alquiler y préstamo, sin la autorización escrita del autor o de los límites que autorice la Ley de Propiedad Intelectual.

## **FICHA DEL TRABAJO FINAL**

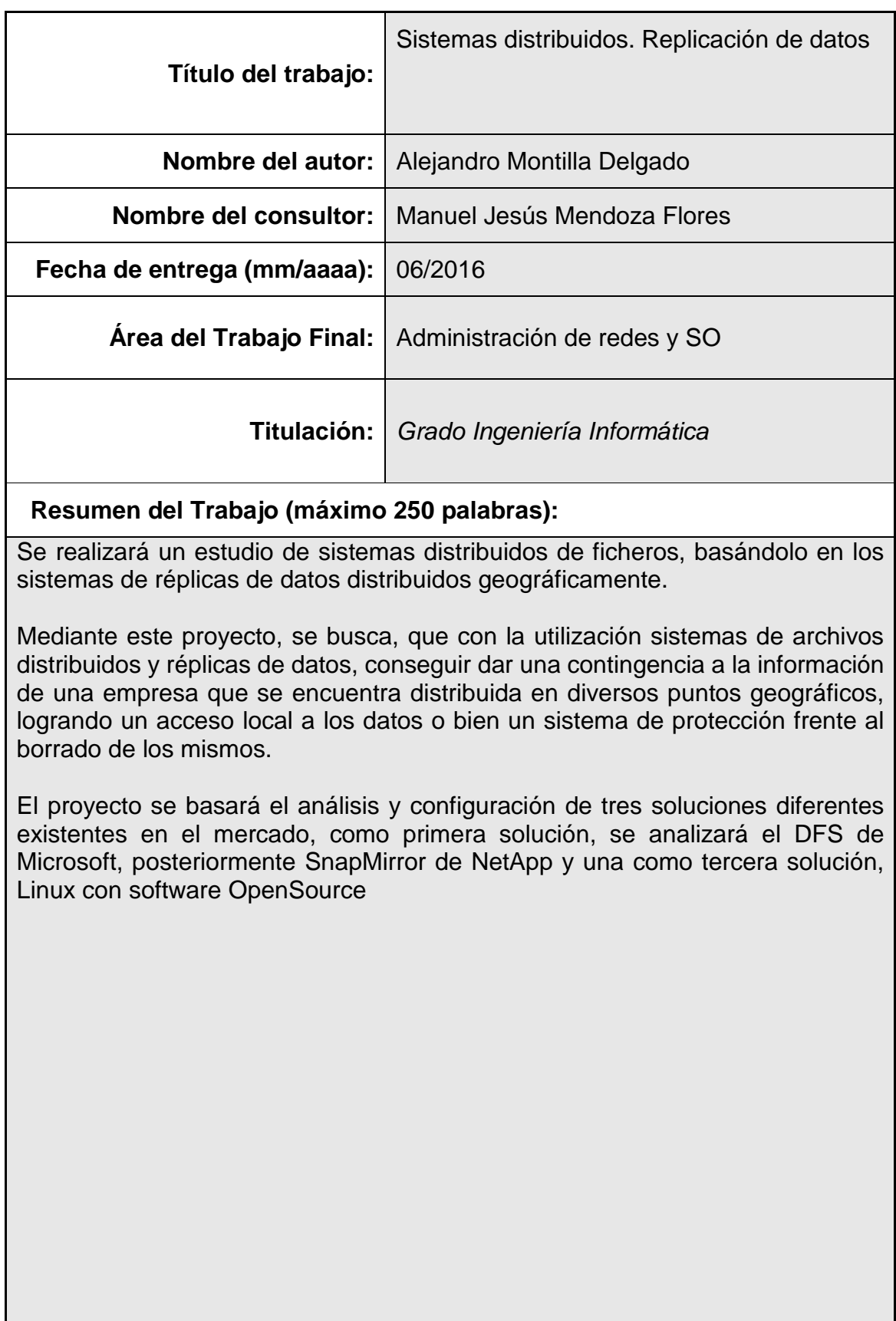

## **Abstract (in English, 250 words or less):**

I will be made a distributed file system study, basing this study on systems replications of data distributed geographically.

Through this project, I seeks, that we can use distributed file systems and data replication get an information contingency from a company that is on various geographical locations, managing a data local access or a system protection against deleting them.

The project will be bases on an analysis and configuration of three different solutions existing on the market, the first solution based on Microsoft DFS, NetApp SnapMirror later and the third solution I will analyze OpenSource Linux software

### **Palabras clave (entre 4 y 8):**

Ficheros distribuidos **Contingencia** Replicación Disaster Recovery

## **Índice**

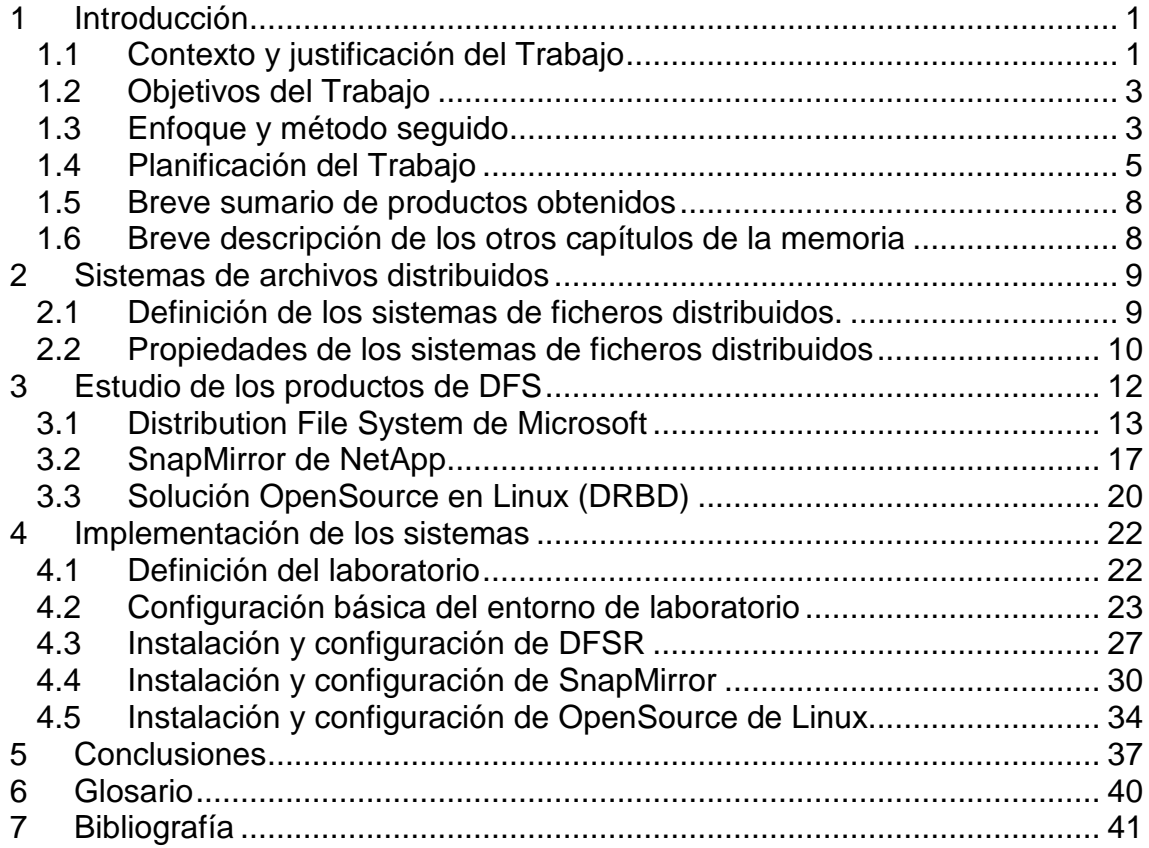

## **Lista de figuras**

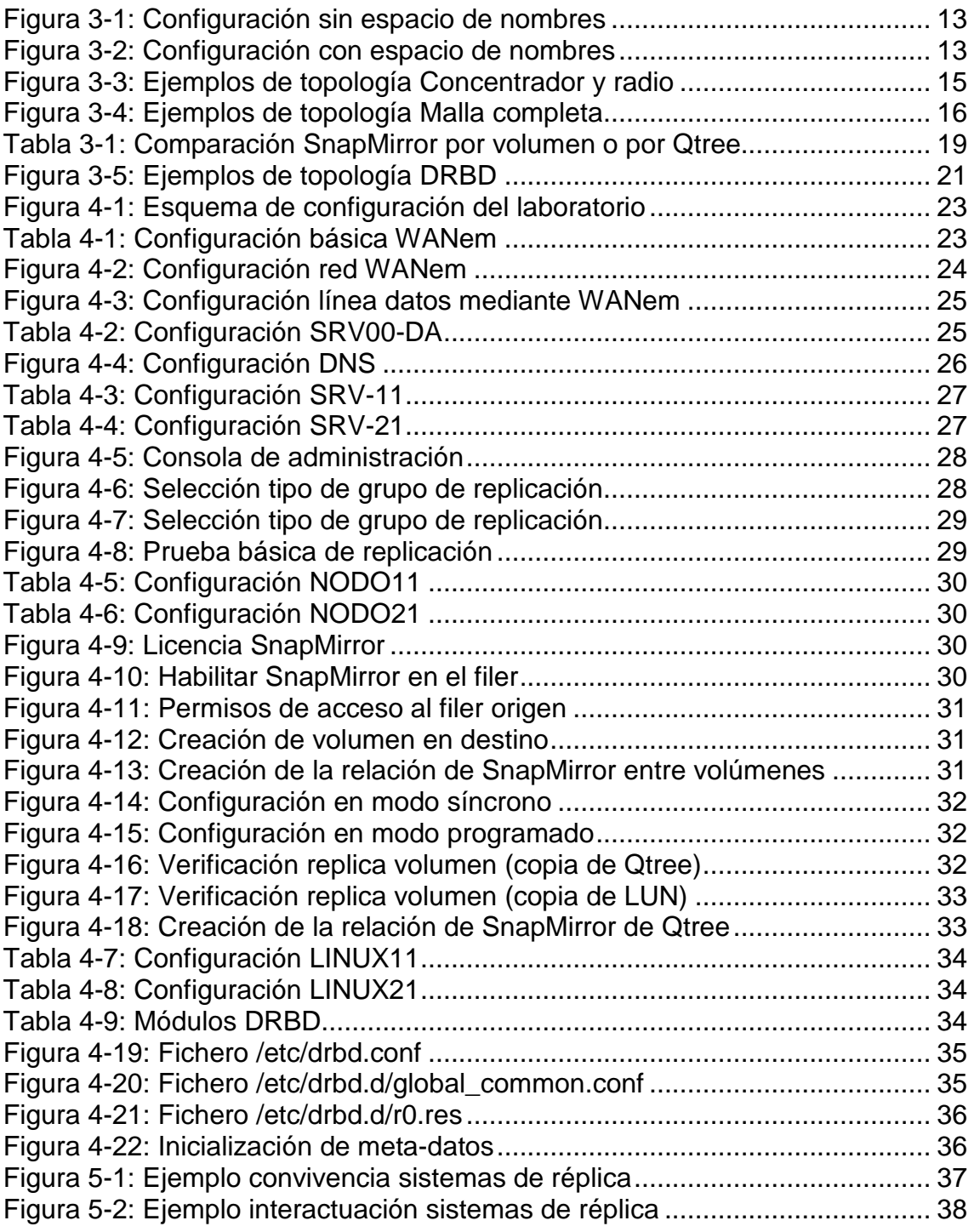

# <span id="page-6-0"></span>1 Introducción

### <span id="page-6-1"></span>1.1 Contexto y justificación del Trabajo

El proyecto se basará el análisis y configuración de tres soluciones diferentes existentes en el mercado, como primera solución, se analizará el DFS de Microsoft, posteriormente SnapMirror de NetApp y una como tercera solución, Linux con software OpenSource.

En la actualidad, uno de los problemas que se presentan es la distribución geográfica de los datos. En estos días, la movilidad de los usuarios es cada vez mayor y las empresas tienden a "dispersarse" mediante pequeñas oficinas, bien sean en oficinas fijas o mediante oficinas de obra, lo que genera una gran cantidad de puntos de generación de datos.

Todos estos datos han de protegerse, y la implementación de sistemas de backup fiables no suele ser sencilla dado que por norma general los sistemas completos de backup son complejos, además de necesitar personal preparado para su configuración, puesta en marcha y mantenimiento.

Una de las soluciones es recopilar los datos y centralizarlos en un punto, donde se protegerán mediante los diversos sistemas de backup. La recopilación de datos, se puede realizar mediante sistemas de replicación, desde sistemas sencillos de copia programada, hasta sistemas más complejos de réplica en tiempo real.

Actualmente existen multitud de herramientas que permiten el uso de sistemas distribuidos de ficheros o bien, el realizar réplicas sobre un equipo raíz para la consolidación de toda la información en un mismo punto y de esta forma, facilitar la protección de los datos.

Dentro de la multitud de posibilidades existentes en el mercado, y basando en un caso real vivido, se han seleccionado dos herramientas principales en las que centrar el estudio:

 $\triangleright$  DFS-R de Microsoft.

Es el sistema de replicación de datos desarrollado por Microsoft a partir de sus sistema operativo Windows Server 2003.

Este sistema forma parte del desarrollo de Microsoft DFS que es el sistema distribuido de información (espacio de nombres), podríamos decir que es la funcionalidad del sistema DFS para compartir y replicar información.

 $\triangleright$  SnapMirror de NetApp.

SnapMirror es el sistema de replicación de datos desarrollado por NetApp, el cual permite la réplica datos tanto de forma síncrona como asíncrona, pudiendo realizar recuperación de desastres de datos, de una manera eficaz y rápida.

Como solución alternativa a software de pago y pudiendo este ser implementado en pequeñas y medianas delegaciones, se realizará un estudio adicional con una solución Linux con software de replicación OpenSource.

Este software que se analizará en este proyecto será una solución SUSE unido a DRBD como software de replicación, dado que este software actualmente ya se encuentra integrado dentro de esta distribución de Linux.

La implantación de cualquiera de los softwares nombrados anteriormente, permite la convivencia de los tres en un mismo conjunto de servidores de una red de datos.

## <span id="page-8-0"></span>1.2 Objetivos del Trabajo

Los principales objetivos de este proyecto son:

- El objetivo es conseguir agrupar una copia de toda la información de las sucursales en la sede central, mediante replicación de datos y así poder agregarlas a las políticas de backup.
- Dentro de este objetivo, la solución tiene que estar basada en uno de los sistemas de los que ya dispone la empresa (Microsoft, NetApp o Linux).

Los objetivos parciales para lograrlo son los siguientes:

- Estudio de las características de la solución Microsoft.
- Estudio de las características de la solución de NetApp.
- Estudio de las características NAS de Linux.
- Análisis de convivencia de los tres productos.

Dentro de la diversidad de soluciones que podemos encontrar en el mercado, realizaremos el análisis e implementación de tres soluciones, por un lado, una solución Microsoft; por otro lado, una solución mediante equipos NetApp y como última solución, una basada en Linux con un software NAS OpenSource.

Dentro del estudio, deberemos de tener en cuenta dos factores claves a la hora de tomar una decisión:

- La cantidad máxima de datos que podemos tolerar perder RPO (Recovery Point Objetive)
- Tiempo de recuperación que podemos tolerar RTO (Recovery Time Objetive)

### <span id="page-8-1"></span>1.3 Enfoque y método seguido

Tras realizar un análisis de la situación y un estudio de las necesidades, para la replicación de datos, lo cual es objeto de este proyecto, me planteé dos diferentes estrategias a seguir:

- Partir de 0, realizando un estudio de un desarrollo completo de un sistema de replicación basado en herramientas existentes.
- Aplicar la experiencia personal en herramientas de replicación, con las cuales he trabajado en circunstancias muy parecidas.

Después de analizar las estrategias anteriores, decido elegir la segunda opción. Esta decisión está motivada la necesidad de profundizar en el conocimiento de las herramientas de replicación, basándome en dos de las más importantes empresas desarrolladoras de sistemas operativos que incluyen estas funcionalidades, como son Microsoft y NetApp.

Adicionalmente, me parece interesante analizar y estudiar una herramienta de software libre como alternativa a problemas presupuestarios que puedan existir a la hora de implantar un sistema de estas características.

Considero que la estrategia adoptada es la más apropiada para conseguir estos objetivos por los siguientes motivos:

- Robustez de las herramientas
- Fiabilidad de los sistemas
- Mantenimiento de las herramientas por parte de las empresas propietarias.
- Evolución de las herramientas por parte de las empresas propietarias.
- Experiencia personal en estas herramientas.
- La herramienta Linux por coste/rendimiento.

### <span id="page-10-0"></span>1.4 Planificación del Trabajo

Para llevar a cabo el estudio y la creación de este trabajo, se necesitarán las siguientes herramientas:

#### **Equipos informáticos**

Debido a la falta de disponibilidad de equipos físicos, el estudio se realizará en un entorno virtualizado mediante VMWare.

#### **Sistemas y Herramientas**

- Software de virtualización
- Windows Server 2008/2012
- Maqueta de Directorio Activo
- Servidores de ficheros Windows (Windows 2008/2012)
- Simulador equipos NetApp
- Emulador de tráfico WAN (WANEM)
- Linux
- NAS OpenSource
- Documentación de Comandos de NetApp
- Documentación TechNet de Microsoft
- Documentación Linux

#### **Tarea 1: Análisis y estudio solución Microsoft.**

#### **Descripción de la tarea**

Estudio completo del entorno DFS de Microsoft

#### **Objetivos de la tarea**

Conocer las posibilidades que nos ofrece Microsoft en el sistema de replicación de datos.

#### **Tarea 2: Análisis y estudio solución NetApp.**

#### **Descripción de la tarea**

Estudio completo del entorno SnapMirror de NetApp

#### **Objetivos de la tarea**

Conocer las posibilidades que nos ofrece NetApp en el sistema de replicación de datos.

### **Tarea 3: Análisis y estudio solución Linux.**

#### **Descripción de la tarea**

Estudio completo de un entorno OpenSource de Linux

#### **Objetivos de la tarea**

Conocer las posibilidades que nos ofrece Linux en el sistema de replicación de datos.

#### **Tarea 4: Diseño de laboratorio.**

#### **Descripción de la tarea**

Diseño y creación de laboratorio

#### **Objetivos de la tarea**

Disponer de un laboratorio de pruebas donde poder realizar pruebas de todo el software a analizar.

#### **Tarea 5: Instalación y configuración de las herramientas a analizar. Descripción de la tarea**

Instalación y configuración de las tres herramientas de replicación seleccionadas.

#### **Objetivos de la tarea**

Conocer las posibilidades de implementación de las herramientas y poder disponer de un entorno de pruebas de dichas herramientas.

#### **Tarea 6: Batería de pruebas.**

#### **Descripción de la tarea**

Realización de todas las pruebas de función del software

## **Objetivos de la tarea**

Conocer el comportamiento de cada uno de los programas que estamos analizando para obtener información de los mismos.

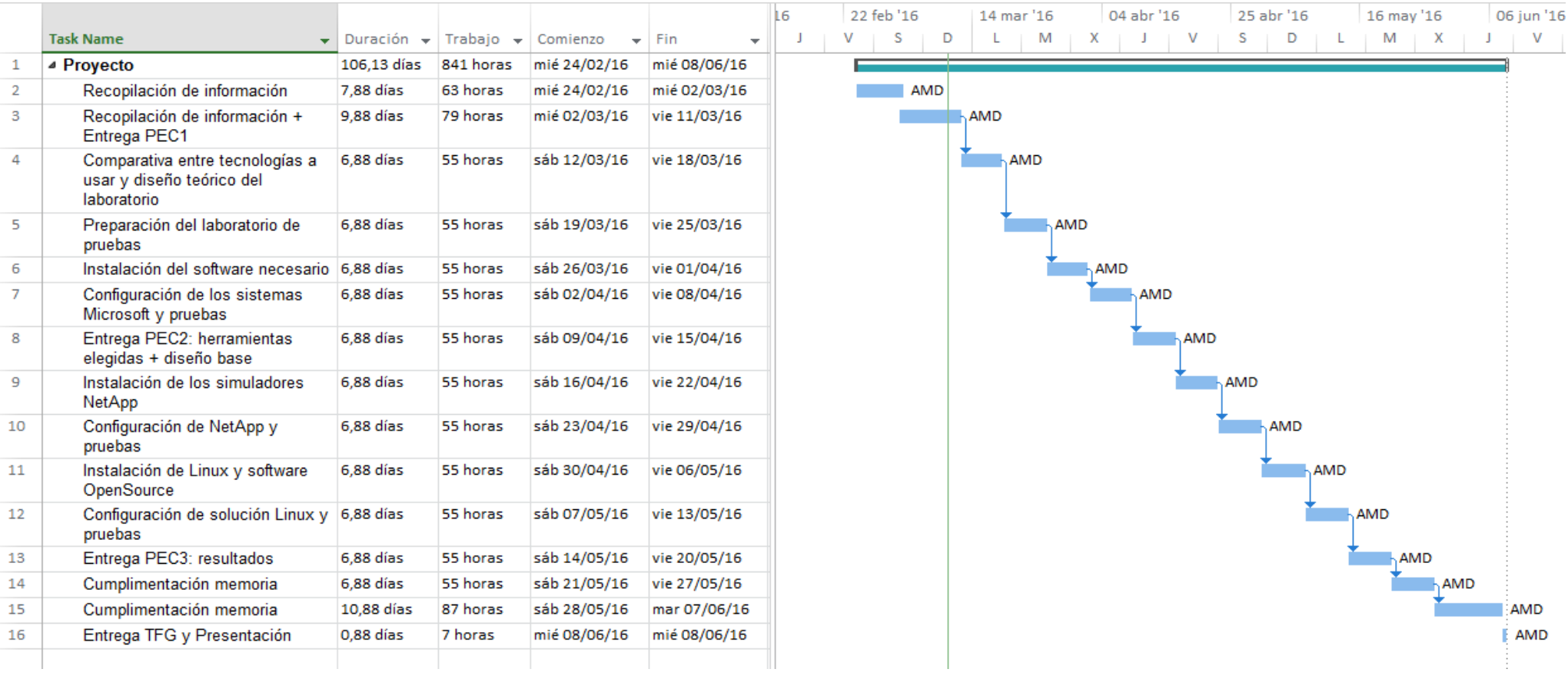

### <span id="page-13-0"></span>1.5 Breve sumario de productos obtenidos

Con la realización de este proyecto, no se ha obtenido un producto como tal. El resultado ha sido tres sistemas de réplica de datos preparados para una contingencia en caso de desastre de pérdida de datos.

- <span id="page-13-1"></span>1.6 Breve descripción de los otros capítulos de la memoria
	- 1. Introducción: Resumen, planificación y procedimientos a seguir a lo largo del estudio del proyecto.
	- 2. Sistemas de archivos distribuidos: Definición, propiedades y conceptos de los sistemas de archivos distribuidos genéricos.
	- 3. Estudio de los productos de réplica: Estudio específico de los tres sistemas seleccionados para la realización del proyecto.
	- 4. Implementación de los sistemas: Puesta en marcha, estudio y pruebas de los sistemas distribuidos listados en el capítulo 3.

## <span id="page-14-0"></span>2 Sistemas de archivos distribuidos

<span id="page-14-1"></span>2.1 Definición de los sistemas de ficheros distribuidos.

El sistema de archivos distribuido (Distributed File System - DFS) es un sistema que permite el acceso a los archivos y carpetas desde numerosos puntos. Este sistema es una mejora del modelo clásico de compartición de ficheros y recursos de almacenamiento entre múltiples usuarios en una misma red. Este sistema de archivos distribuido realiza esta misma base de comportamiento, pero además permite realizarla cuando los usuarios están dispersos geográficamente en diversos sitios.

El origen de los sistemas de archivos distribuidos se remonta a los años 70, pero no es hasta 1984 cuando aparece el tan conocido y actualmente utilizado sistema NTF (Network File System), creado por Sun Microsystems para SunOS, siendo este el primer sistema comercial de archivos en red.

Los sistemas de ficheros distribuidos proporcionan servicios de archivo remoto a clientes, de forma transparente, estando los clientes, servidores, y dispositivos de almacenamiento entre las máquinas de un sistema distribuido, permitiendo la compartición de datos entre los usuarios.

Además de la compartición de datos, un sistema de archivos distribuido busca una serie de objetivos, como es la disponibilidad, el rendimiento, la transparencia o la tolerancia a fallos.

Uno de los aspectos más importantes en un sistema de archivos distribuidos, es el cómo tratar el que existan varios clientes trabajando sobre un mismo fichero. En este caso, se pueden encontrar tres formas diferentes a abordar este problema:

- Control de Sesión: En este caso, los cambios de un fichero abierto son únicamente visible para quien lo modifico y no es hasta que se cierra el archivo, cuando estos cambios son actualizados en el servidor. En el caso de que existan dos sesiones concurrentes sobre un mismo fichero, será la última en cerrar la que actualice los cambios.
- Fichero de solo lectura: En este caso, todo el contenido existente está en solo lectura, por lo que en ningún caso habrá modificaciones.
- Transacciones: El sistema ejecuta las transacciones de los ficheros de forma secuencial según el orden de llegada, realizando todo en control de transacciones mediante "BEGIN TRANSACTION" y "END TRANSACTION"

Otro de los aspectos fundamentales en un sistema de ficheros es el método de acceso remoto, es decir, como se realiza el acceso a los ficheros que no están en nuestro sistema, para poner en servicio este acceso, existen diferentes modelos, entre los que destacan los siguientes:

- Modelo carga/descarga: En este modelo se realiza una transferencia completa del fichero al cliente antes de abrirlo y se suele utilizar de manera conjunta con la semántica de sesión. Este modelo es muy eficaz en las transferencias ya que se realiza solo una petición remota, y luego los cambios son locales, pero a cambio el coste de abrir un fichero es mayor.
- Modelo de servicios remotos: Otro de los modelos es donde se produce un acceso por bloques según se vayan necesitando y las peticiones se almacenan en el servidor, aumentando de ese modo el número de peticiones, pero siendo estas más ligeras, se puede seguir considerando un modelo básico cliente/servidor.
- Modelo de caché de cliente: Es una combinación de los dos modelos anteriores.

#### <span id="page-15-0"></span>2.2 Propiedades de los sistemas de ficheros distribuidos

El sistema distribuido de ficheros se implementa mediante un conjunto de máquinas servidores conectadas a través de una red de comunicaciones, permitiendo a diversos clientes acceder a dichos ficheros.

En algunos de los sistemas de ficheros distribuidos, no se necesita el uso de unidades de almacenamiento lógicas, se puede utilizar una organización jerárquica de directorios. Esto es la posibilidad de incorporar en un sistema de ficheros existente un nuevo punto de montaje, el cual se verá como un directorio más de dicha estructura. Por supuesto, todo sistema de archivo, tiene por detrás un sistema de almacenamiento físico.

Los sistemas de ficheros distribuidos tienen las siguientes propiedades genéricas:

- Permite acceso a ficheros de forma transparente para los usuarios.
- No se necesita conocer la localización de los servidores.
- Se puede modificar la ubicación de los datos sin tener que informar a los usuarios de dicho cambio.
- Permite replicación de archivos a varios puntos.
- Admite tolerancia a fallos

En el mercado, actualmente existen numerosas aplicaciones para el uso de archivos distribuidos, sobre todo en la parte réplica de datos. Dentro de esta variedad, están desde las aplicaciones más básica, aunque potentes, como puede ser Robocopy a sistemas más complejos como es el caso de Snapmirror, tanto gratuitas como de pago. Algunas de las aplicaciones que se pueden encontrar en el mercado son:

- Robocopy
- Distribution File System Replicated (Microsoft)
- Snapmirror (NetApp)
- DRBD Linux
- Symantec Replicator
- EMC replication
- Comm Vault Simpana Replication
- Zerto Virtual Replication

# <span id="page-17-0"></span>3 Estudio de los productos de DFS

Existe una diversidad de sistemas de archivos distribuidos, tales como NFS, AFS, CODA, OPEN GFS o GLUSTERFS.

- NFS: El sistema NFS, fue desarrollado por Sun Microsystems en 1984, es un sistema que permite compartir los datos entre varios clientes de forma sencilla y efectiva. Este sistema está creado para redes de área local, posibilitando el acceso a ficheros remotos como si fuera en local. Este sistema tiene una interfaz bien definida entre clientes y servidores, de esta manera puede soportar sistemas heterogéneos, donde clientes y/o servidores ejecutan diferentes sistemas operativos, esto es gracias a la definición de los protocolos cliente-servidor.
- AFS: El sistema de archivos distribuidos Andrew File System, nace como parte del proyecto llamado Proyecto Andrew, actualmente existe varias implementaciones de AFS: Transarc (IBM), OpenAFS, Arla e incluso una implementación realizada por Red-Hat. AFS utiliza kerberos para la autenticación, implementando listas de control de acceso en directorios y ficheros. Cuando un cliente abre un archivo este es cacheado en el equipo cliente, marcando el archivo y en caso de que sea modificado por otro cliente, se avisará a quién lo tenga abierto, realizándose únicamente sobre esta caché las operaciones de lectura y escritura. En el momento de cerrar el fichero, los cambios realizados son copiados al servidor
- CODA: Este sistema de archivos distribuidos fue desarrollado en 1987, siendo descendiente del anteriormente visto sistema AFS. Este proyecto, es de software libre, ofreciendo un gran rendimiento debido a la caché persistente en el cliente, lo que además permite trabajar sin conexión, esto, además facilita el continuar trabajando en caso de fallos de red o caídas intermitentes de la conexión. El sistema dispone de un modelo de seguridad para autenticación y control de acceso, dicho modelo es propio e independiente del sistema operativo. A diferencia de AFS, CODA sí que permite que todos los servidores recibir actualizaciones de los ficheros que se replican.
- GLUSTERFS: Sistema de archivos distribuido, el cual que permite agregar un número determinados de nodos a un espacio para crear un sólo espacio de direccionamiento de ficheros. Actualmente, GLUSTERFS, cuenta además con un sistema de replicación con protección contra fallo de un nodo, es decir, la información no sólo está distribuida a lo largo de diversos nodos, sino que existen varias copias de la misma, de forma que si algún nodo falla, el conjunto sigue funcionando como si nada hubiera pasado, puesto que existe otra copia de la información disponible a la que se puede acceder mientras se recupera el nodo dañado, y una vez recuperado, este se sincroniza y todo el conjunto continúa operando como en un inicio.

Además de los listados anteriormente, existen otros como el DFSR de Microsoft o el SnapMirror de NetApp, los cuales se detallarán más adelante.

#### <span id="page-18-0"></span>3.1 Distribution File System de Microsoft

Dentro de los sistemas de ficheros distribuidos se pueden encontrar dos tipos diferenciados, el "espacio de nombres de DFS" y la replicación de datos (DFSR), aunque DFS necesita de la replicación de datos para su correcto funcionamiento.

El "espacio de nombres DFS", posibilita agrupar las carpetas compartidas en diferentes servidores. De esta manera, los usuarios ven cada espacio de nombres como una sola carpeta compartida con una serie de subcarpetas.

En un sistema donde no exista una configuración de "Espacio de nombres", los clientes deberán de conocer cada uno de los servidores donde se encuentran alojados los datos a los que se desea acceder.

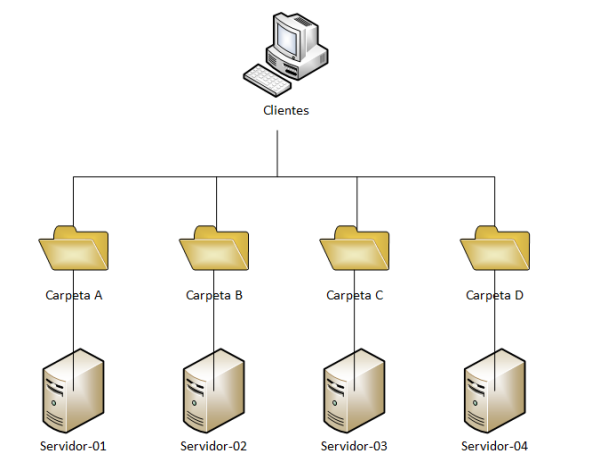

**Figura 3-1: Configuración sin espacio de nombres**

<span id="page-18-1"></span>En el caso de que exista un espacio de nombres, el cliente únicamente deberá de conocer el nombre del espacio de nombres, dentro de esta carpeta, los usuarios verán todas las carpetas compartidas existentes en esta estructura lógica. Proporciona transparencia en la ubicación.

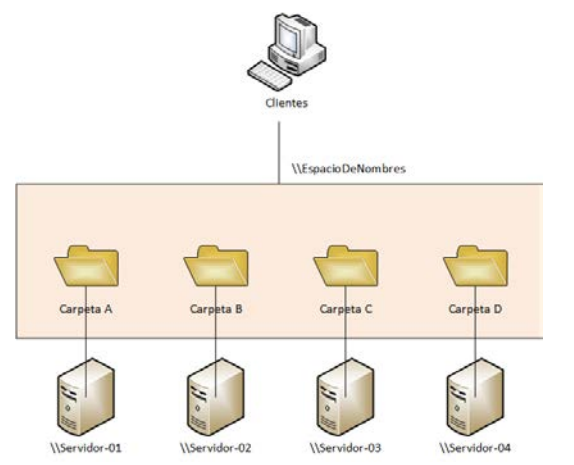

<span id="page-18-2"></span>**Figura 3-2: Configuración con espacio de nombres**

Existen dos tipos de sistemas de espacios de nombres, el independiente y el de dominio. El espacio de nombres independiente, almacena toda la información de la topología en el registro local, por lo que, en caso de caída de esta máquina, todo el sistema cae.

En el caso del DFS de domino, la topología está almacenada en el directorio activo, lo que proporciona una tolerancia a fallo, al estar las carpetas compartidas en diversos servidores. Este tipo, además admite la posibilidad de réplica de datos, por lo que el sistema gana un nivel más de seguridad en tolerancia a fallos.

La replicación es otra de las funciones que posee el DFS de Microsoft y que como ya se ha comentado, el espacio de nombre necesita el espacio de nombres para funcionar correctamente.

La replicación garantiza la disponibilidad de las carpetas DSF en otro servidor en caso de caída del servidor principal.

A la hora de configurar la replicación, entra en juego un concepto muy importante, RPO (Recovery Point Objetive). El RPO es el volumen de datos que una empresa se puede permitir perder. En función de este valor, se deberá de configurar los tiempos de réplicas, es decir, si la empresa no se puede permitir la pérdida de casi ningún dato, la réplica se deberá de configurar en tiempo real, esto penalizaría la línea de comunicaciones e incluso la red del propio servidor, pero frente a un fallo del servidor existirá una copia casi actual de los datos en otro servidor.

En el supuesto de que la empresa valore que prefiere penalizar una supuesta pérdida de datos frente a una saturación de la red, la réplica se puede configurar a unas horas determinadas y no afectando en los horarios de trabajo. Todo dependerá de la naturaleza del negocio.

La replicación DFS utiliza un algoritmo de compresión llamado Compresión Diferencial Remota (RDC). Este algoritmo es capaz de detectar los cambios en un determinado fichero y replicar únicamente los bloques modificados del archivo.

Existen dos tipos de grupos de replicación:

- Grupo de replicación para recopilación de datos: Tipo de grupo de replicación para que solo configurable entre dos nodos. Este tipo solo permite la conexión de dos direcciones, pero podría configurarse de forma única.
	- Conexión de una dirección: La información insertada en el Nodo A, se replica sobre el Nodo B o, al contrario, pero solo en una dirección.
	- Conexión de dos direcciones: La información insertada en el Nodo A se replica en el Nodo B y la información insertada en el Nodo B se replica sobre el Nodo A.
- Grupo de replicación multipropósito: Este grupo permite más de dos Nodos. la replicación se realiza grupos de servidores (una pareja de servidores también se considera grupo).

Para la replicación DFS multipropósito se necesita configurar la topología, que son las conexiones lógicas existentes a utilizar. Existen tres tipos diferentes de topologías:

• Concentrador y radio: En esta topología, se puede disponer de hasta dos concentradores, el resto de nodos serán radios. La replicación se realizará desde los nodos radiales a los concentradores o viceversa, pero nunca entre radiales. Para este tipo de topología, se necesitan configurar al menos tres nodos.

<span id="page-20-0"></span>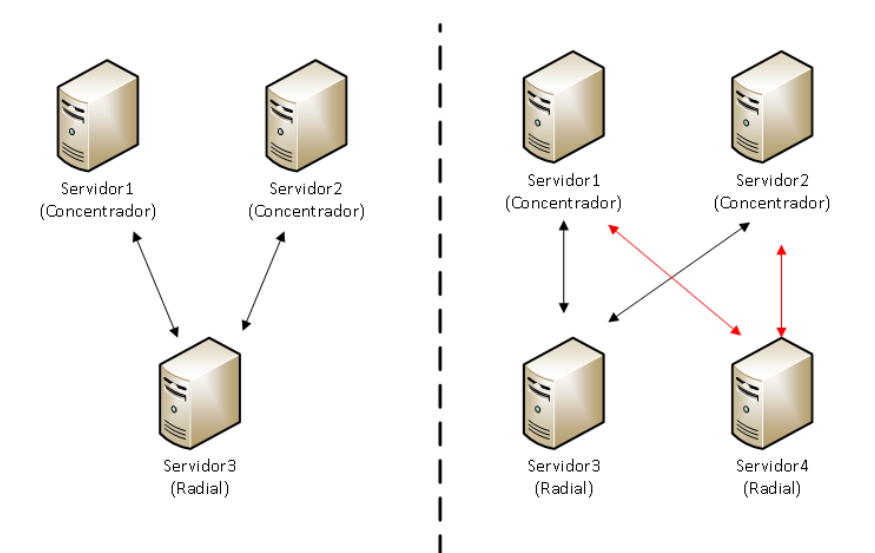

**Figura 3-3: Ejemplos de topología Concentrador y radio**

• Malla completa: En este tipo de topología, todos los nodos replican contra todos. Existe una recomendación para el correcto funcionamiento de un límite de 10 nodos.

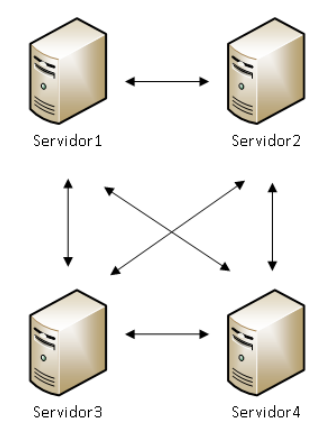

**Figura 3-4: Ejemplos de topología Malla completa**

<span id="page-21-0"></span>• Sin topología: Configuración de topología manual. El asistente de creación del grupo de réplica, se realiza sin configurar ninguna topología. Una vez finalizada la creación del grupo, la réplica no comenzará hasta que no se configure la topología. Esta se deberá de configurar a mano.

#### <span id="page-22-0"></span>3.2 SnapMirror de NetApp

El sistema SnapMirror de NetApp es el sistema por el cual, se puede realizar replicación de datos de forma síncrona y asíncrona, además de recuperación de desastres de datos, de forma eficiente y rápida. Debido al amplio número de años que lleva en el mercado, ha conseguido evolucionar hasta utilizar el ancho de banda de una forma muy eficiente.

La principal función para la que fue creada SnapMirror es realizar una réplica de datos entre localizaciones para protección de los mismos frente a desastres.

Se puede considerar que SnapMirror es eficiente, dado que la replicación por bloques (una de las opciones que tiene), reduce el tráfico de red así como el tiempo de replicación necesario.

Su configuración de réplica es flexible. SnapMirror puede configurarse en la opción One-to-One, One-To-Many, Many-To-One y Many-To-Many.

SnapMirror tiene dos modos operativos de funcionamiento, uno es mediante la replicación de volúmenes y el segundo es mediante la replicación de Qtrees. Ambos métodos, tienen como resultado una copia exacta en destino, la cual se puede habilitar en modo escritura, algo muy útil en caso de fallo en el origen, ya que de una forma rápida se podrá habilitar un repositorio nuevo hasta poder subsanar el fallo en origen. Una vez solucionado el problema en el origen, se realizaría una sincronización de recuperación tras fallo para copiar los cambios y así poder restaurar el funcionamiento normal.

- Replicación por volúmenes: La replicación de volúmenes se realiza a nivel físico de bloque. Esto replica el contenido completo de un volumen, incluyendo LUNs, Qtrees, Shares e incluso si en el volumen original está habilitado el sistema de deduplicación, este sería heredado por el volumen de destino. Condición indispensable para la utilización de réplica por volumen, es que la versión de Data OnTap en el equipo de destino sea igual o superior que la del equipo de origen.
- Replicación para Qtree: En este caso SnapMirror replica de forma individual los Qtree seleccionados. Dado que los Qtrees son subgrupos dentro de un volumen, la operación de réplica, en este caso será a nivel lógico. Es implica que no se puede únicamente replicar un Qtree como tal, dado que faltaría información de contabilidad a nivel del documento Qtree en el sistema de destino.

La replicación a nivel lógico, implica varias diferencias de la réplica de Qtrees respecto a la réplica por volúmenes:

- SnapMirror para Qtree es menos eficiente a nivel de red respecto a la de volúmenes. La réplica de Qtrees no hereda los ahorros de la deduplicación, es debido a que la deduplicación funciona a nivel de bloque y la réplica se realiza a nivel lógico.
- La réplica de Qtrees no mantiene las funcionalidades de copia de Snapshot. SnapMirror para Qtree, solo replica la última copia de Snapshot existente en el origen, manteniendo en destino solo el par de copias necesarias para realizas las actualizaciones de replicación.

Aunque esto no depende de si la réplica lógica o física, otro aspecto que diferencia ambas réplicas sería el tipo de sincronización (asíncrona, semisíncrona y síncrona). Ambas réplicas realizan una copia inicial en la que se replican todos los datos (volumen o Qtree), y una vez terminada dicha copia, el resto se realiza de forma regular. La réplica de volúmenes se puede realizar asíncrona, semisíncrona o síncrona, mientras que la réplica de Qtrees solo es compatible con la replicación asíncrona.

- Modo asíncrono: SnapMirror replica de forma periódica las copias de los Snapshot del volumen o del Qtree de origen al destino en intervalos de tiempo. En el ciclo de replicación solo se transfieren al destino los bloques nuevos o modificados, lo que da eficiencia a este método en términos de sobrecarga del sistema de almacenamiento y ancho de banda.
- Modo síncrono: Envía actualizaciones desde el origen al destino a medida que se generan cambios en los datos y tan pronto sea posible. Esto ayuda a que los datos escritos en el sistema de origen queden protegidos en el destino incluso si falla el sistema de origen al completo. Para este modo de sincronización, se utiliza el reenvío de NVLOG y del punto de consistencia (CP) para mantener el destino completamente actualizado. El reenvío de NVLOG permite que los datos del registro de escritura que normalmente se almacenan en caché en NVRAM en un almacenamiento de NetApp se sincronicen con el destino. El reenvío del punto de consistencia permite que las imágenes de sistema de archivo en disco se mantengan sincronizadas.
- Modo semisíncrono: Este modo replica al destino los cambios realizados en el origen cada poco tiempo. De este modo, se equilibra los beneficios de una replicación síncrona con los beneficios de rendimiento de una replicación asíncrona. Por un lado, no se requiere espera para que la escritura en el origen se produzca en el destino, y, además, no se utiliza el reenvío de NVLOG. Estos dos cambios aceleran la respuesta de la aplicación con una pequeña coincidencia en cuando al objetivo de punto de recuperación (RPO) que se puede conseguir.

| <b>SnapMirror para</b><br>volúmenes                                                                      | <b>SnapMirror para Qtree</b>                                                                      |
|----------------------------------------------------------------------------------------------------|---------------------------------------------------------------------------------------------------|
| Física                                                                                                   | Lógica                                                                                            |
| Síncrona o asíncrona.                                                                                    | Asíncrona                                                                                         |
| Volumen de destino solo<br>de lectura y restringido.                                                     | Qtree de destino solo<br>lectura, pero el volumen<br>debe de estar on-line y en<br>modo escritura |
| Replica todo el volumen,<br>incluyendo Qtrees                                                            | Replica solamente los<br>Qtrees configurados                                                      |
| Volumen de destino con<br>misma capacidad que el<br>origen,<br>independientemente del<br>espacio ocupado | Otree de destino con el<br>espacio suficiente para los<br>datos de origen                         |
| El destino hereda los<br>ahorros en deduplicación<br>y los de red                                        | El destino no hereda los<br>ahorros en deduplicación                                              |

<span id="page-24-0"></span>**Tabla 3-1: Comparación SnapMirror por volumen o por Qtree**

### <span id="page-25-0"></span>3.3 Solución OpenSource en Linux (DRBD)

DRBD o Distributed Replicated Block Device es un software de replicación de dispositivos de bloque (discos duros, particiones, volúmenes, etc.) creando un RAID1 a través de la red en distintos servidores en distintas localizaciones.

El sistema de replicación de DRBD es un sistema en tiempo real, realizando una replicación continua, siendo transparente para el uso de los datos que se encuentran en el origen.

DRBD soporta tres modos distintos de replicación síncrono, semisíncrono y asíncrono:

- Modo Síncrono: La replicación síncrona establece que hasta que ambos servidores no han confirmado la operación de escritura en el disco tanto local como remoto, no se considera completada la operación de escritura local en el nodo origen. De este modo, ambos nodos tienen siempre la misma información, por lo que en caso de caída de uno de ellos se garantiza la no pérdida de información. Este modo es el recomendado para servidores situados en la misma LAN.
- Modo semisíncrono: En este caso, la operación de escritura local se considera completada, cuando el nodo origen confirma la escritura y se envían los datos hacia el nodo destino, sin necesidad de esperar confirmación de escritura por parte de este último. En este caso, en caso de desastre, únicamente se perdería la última información graba en el nodo origen. En el caso de realizar una para forzada de un nodo, no existiría pérdida de información, ya que la información ya habría sido enviada.
- Modo asíncrono: En este modo, una vez que se ha confirmado la operación de escritura local y el paquete ha sido puesto en la cola de envío, se da por completada la operación. En caso de parada forzada del nodo, toda la información puesta en la pila TCP y que no haya sido enviada, se perdería en el destino. Sin embargo, para replicaciones entre servidores en localizaciones remotas, se recomienda su uso.

DRBD permite la replicación de cualquier dispositivo de bloques, pudiendo incluir en la réplica:

- Disco duro físico
- Partición de disco duro
- Volumen lógico
- Disco USB

En general cualquier dispositivo que sea accesible desde el mapeador de discos de Linux.

**SERVICE** SERVICE  $\frac{1}{2}$ FILE SYSTEM **FILE SYSTEM** 17  $\ddot{\mathfrak{z}}$ U1 **BUFFER CACHE BUFFER CACHE**  $\frac{1}{2}$ **RAW DEVICE RAW DEVICE BD BD** TCP/IP TCP/IP  $\frac{1}{2}$  $\ddot{\mathcal{L}}$ U **DISK SCHED DISK SCHED**  $\frac{1}{2}$ **DISK DRIVER** NIC DRIVER **NIC DRIVER DISK DRIVER** 17 łŦ ...... mmm NIC **NIC DISK DISK** 

Un ejemplo de configuración de DRBD sería el siguiente:

<span id="page-26-0"></span>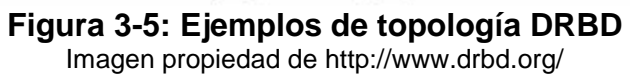

## <span id="page-27-0"></span>4 Implementación de los sistemas

Para poder llevar a cabo las pruebas de funcionamiento de un sistema distribuido de ficheros, se necesitará el diseño e instalación de un entorno de pruebas, intentando ser lo más fiel posible al funcionamiento de una red básica de una empresa de tamaño medio.

### <span id="page-27-1"></span>4.1 Definición del laboratorio

Para el entorno de laboratorio, se instalará una red WAN compuesta por dos redes LAN, en las cuales, los equipos existentes, pertenecerán todos al mismo dominio (labmon.es – nombre de dominio ficticio para este laboratorio) todo el laboratorio se montará sobre el sistema de virtualización VMWare.

En la primera LAN se instalará un servidor que realizará las funciones de DNS y controlador de domino, un servidor Windows con función de uno de los miembros del sistema DFS, un equipo NetApp y un equipo Linux. Además de la parte de servicios, se necesitará al menos de un equipo cliente para poder realizar pruebas de acceso.

En la segunda red LAN, se instalará un servidor Windows con función del otro de los miembros del sistema DFS, un segundo equipo NetApp y un segundo equipo Linux. Al igual que en la otra LAN, será necesaria la presencia de un equipo cliente.

Dado que se pretende simular una separación geográfica entre las dos redes, se implementará un equipo que sea capaz de emular dicha línea. En este caso, se utilizará WANem.

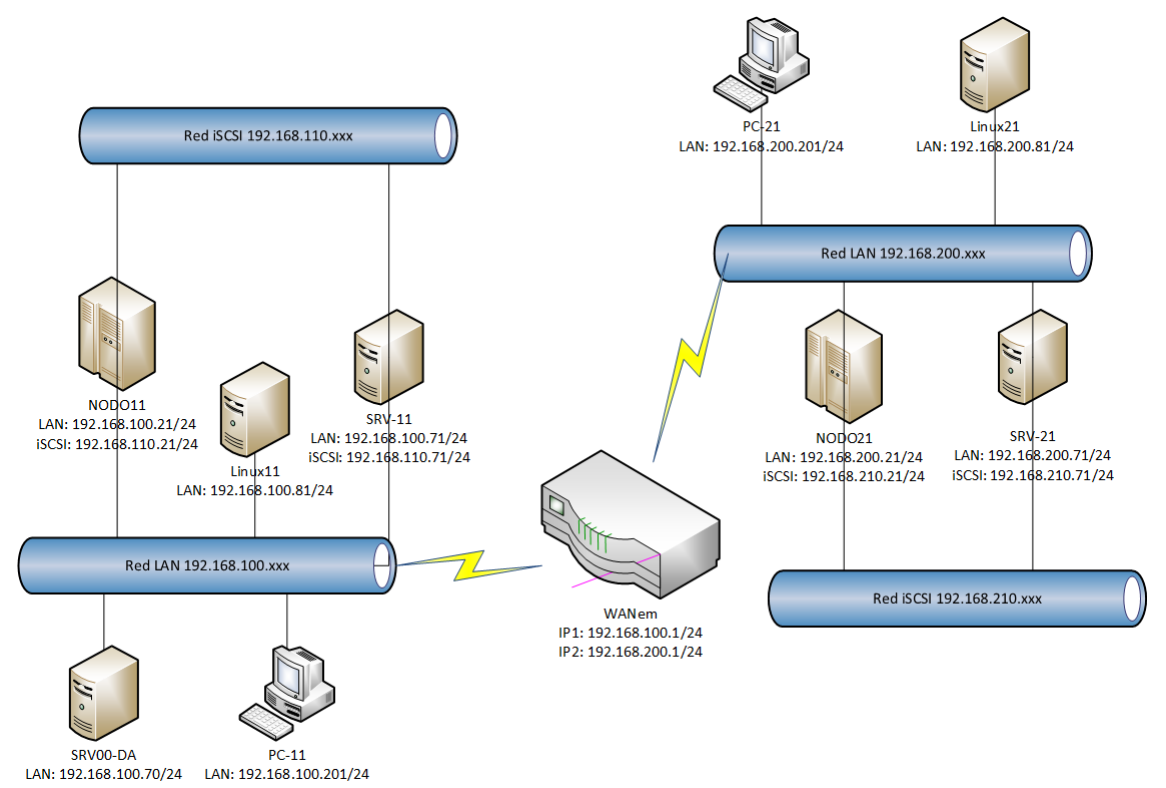

## **Figura 4-1: Esquema de configuración del laboratorio**

<span id="page-28-1"></span><span id="page-28-0"></span>4.2 Configuración básica del entorno de laboratorio

## 4.2.1 Configuración WANem

El primer equipo a configurar será el encargado de emular la línea de comunicaciones. La configuración básica será de un equipo con dos tarjetas de red y el sistema WANem.

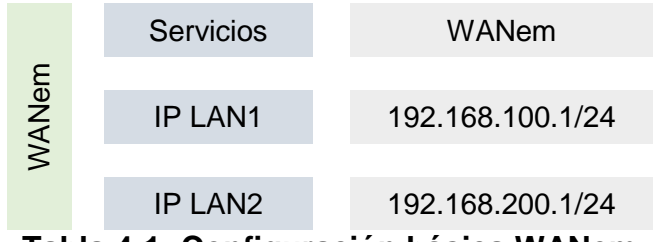

**Tabla 4-1: Configuración básica WANem**

<span id="page-28-2"></span>En este caso se utilizará un equipo con un "sistema cerrado" basado en Unix, disponible de forma gratuita en<http://wanem.sourceforge.net/> una vez descargada la imagen se montará como unidad virtual de CD/DVD en VMWare, se agrega una segunda tarjeta de red (por defecto viene únicamente con una) y se inicia el arranque de la máquina. El equipo viene instalado, únicamente se deberá de configurar las tarjetas de red.

| IP Settings |                                                                                                    |
|-------------|----------------------------------------------------------------------------------------------------|
| et.h0       | Link encap:Ethernet HWaddr 00:0c:29:a7:a8:60<br>inet addr:192.168.100.1 Bcast:192.168.100.255 Mask:255.255.255.0<br>inet6 addr: fe80::20c:29ff:fea7:a860/64 Scope:Link<br>UP BROADCAST RUNNING MULTICAST MTU:1500 Metric:1<br>RX packets:3031 errors:0 dropped:0 overruns:0 frame:0<br>TX packets:60 errors:0 dropped:0 overruns:0 carrier:0<br>collisions:0 txqueuelen:1000<br>RX bytes:378811 (369.9 KiB) TX bytes:11409 (11.1 KiB)<br>Interrupt:17 Base address:0x1400 |
| eth1        | Link encap:Ethernet HWaddr 00:0c:29:a7:a8:6a<br>inet_addr:192.168.200.1_Bcast:192.168.200.255_Mask:255.255.255.0<br>inet6 addr: fe80::20c:29ff:fea7:a86a/64 Scope:Link<br>UP BROADCAST RUNNING MULTICAST MTU:1500 Metric:1<br>RX packets:2752 errors:0 dropped:0 overruns:0 frame:0<br>TX packets:37 errors:0 dropped:0 overruns:0 carrier:0<br>collisions:0 txqueuelen:1000<br>RX butes:350428 (342.2 KiB) TX butes:10226 (9.9 KiB)<br>Interrupt:18 Base address:0x1480  |
| lo          | Link encap:Local Loopback<br>inet addr:127.0.0.1 Mask:255.0.0.0<br>inet6 addr: ::1/128 Scope:Host<br>UP LOOPBACK BUNNING MTU:16436 Metric:1<br>RX packets:173 errors:0 dropped:0 overruns:0 frame:0<br>TX packets:173 errors:0 dropped:0 overruns:0 carrier:0<br>collisions:0 txqueuelen:0<br>RX butes:97622 (95.3 KiB) TX butes:97622 (95.3 KiB)                                                                                                    |

<span id="page-29-0"></span>**Figura 4-2: Configuración red WANem**

Una vez configuradas las tarjetas, desde un equipo cliente, se accederá a la web<http://192.168.100.1/WANem> desde la cual se podrá realizar la configuración de las líneas. En este caso, la línea será de 10Mbps simétrica con una latencia de 60ms.

| WANem commands successfully created           |                                                                                                    |                   |                     |                                      |                       |                |                          |                       |                                  |                             |     |
|-----------------------------------------------|----------------------------------------------------------------------------------------------------|-------------------|---------------------|--------------------------------------|-----------------------|----------------|--------------------------|-----------------------|----------------------------------|-----------------------------|-----|
| Stop WANem<br>WANem is running                |                                                                                                    |                   |                     |                                      |                       |                |                          |                       |                                  |                             |     |
| Interface: ethl                               |                                                                                                    | Packet Limit 1000 |                     |                                      |                       | (Default=1000) |                          |                       | Symmetrical Network: Yes         |                             |     |
| <b>Bandwidth</b>                              | Choose BW                                                                                                    |                   |                     | Thin Ethernet, CAT-3 cable - 10 Mbps | $\blacktriangledown$  |                |                          |                       | 10240<br>Other: Specify BW(Kbps) |                             |     |
| <b>Delay</b>                                  |                                                                                                    |                   | Loss                |                                      | <b>Duplication</b>    |                | <b>Packet reordering</b> | Corruption            |                                  |                             |     |
| Delay time<br>$\vert$ (ms)                    | 160                                                                                                    |                   | $Loss(\% )$         | 10                                   | Duplication<br>$($ %) |                |                          | Reordering<br>(%)     |                                  | $Corruption(\frac{9}{0})$ 0 |     |
| Jitter(ms)                                    | lo.                                                                                                    |                   | Correlation<br>(%)  |                                      | Correlation<br>$($ %) |                |                          | Correlation<br>$($ %) |                                  |                             |     |
| Correlation<br>(%)                            | Iо                                                                                                    |                   |                     |                                      |                       |                |                          | Gap(packets)          | 10                               |                             |     |
| Distribution                                  | $-N/A$ -                                                                                                    |                   |                     |                                      |                       |                |                          |                       |                                  |                             |     |
|                                               | <b>Idle timer Disconnect</b><br>$\vert \cdot \vert$<br><b>Idle Timer</b><br><b>Disconnect Timer</b><br>$Type \parallel none$ |                   |                     |                                      |                       |                |                          |                       |                                  |                             |     |
| <b>Random Disconnect</b>                      |                                                                                                    |                   | Type    none        | $\overline{\phantom{a}}$             | <b>MTTF Low</b>       |                | MTTF High                |                       | <b>MTTR Low</b>                  | MTTR High                   |     |
| <b>Random</b> connection<br><b>Disconnect</b> |                                                                                                    |                   | Type    none        | $\overline{\phantom{a}}$             | <b>MTTF Low</b>       |                | MTTF High                |                       | <b>MTTR Low</b>                  | MTTR High                   |     |
| IP source<br>address                          | any                                                                                                    |                   | IP source<br>subnet |                                      | IP dest<br>address    | lany           |                          | IP dest<br>subnet     |                                  | Application<br>port if any  | any |

**Figura 4-3: Configuración línea datos mediante WANem**

<span id="page-30-0"></span>4.2.2 Configuración del controlador de dominio

Una vez instalado el sistema operativo (se ha utilizado Windows 2008 R2). Este equipo tendrá dos servicios, controlador de dominio y servidor de DNS.

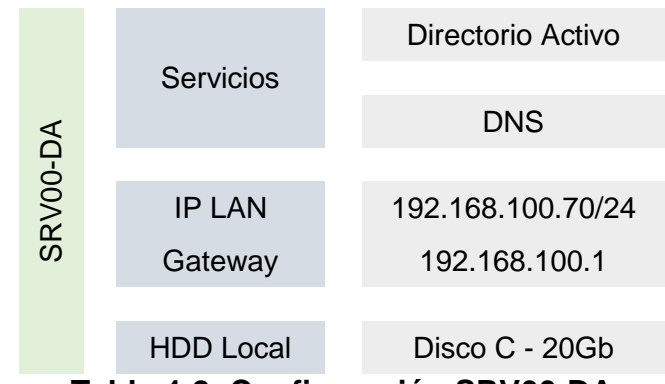

**Tabla 4-2: Configuración SRV00-DA**

<span id="page-30-1"></span>Lo primero es instalar los roles de DNS y de Active DirectoryDomainServices.

La instalación de ambos roles no se puede hacer en un mismo paso, por lo que se deberá de realizar en dos. Una vez instalados, lo primero en configurar el servicio DNS, requisito indispensable para la instalación del controlador de dominio.

Una vez configurado el DNS, mediante la consola, crearemos la zona de búsqueda directa con nombre dominio labmon.es y posteriormente las zonas de búsqueda inversa 192.168.100.x y 192.168.200.x

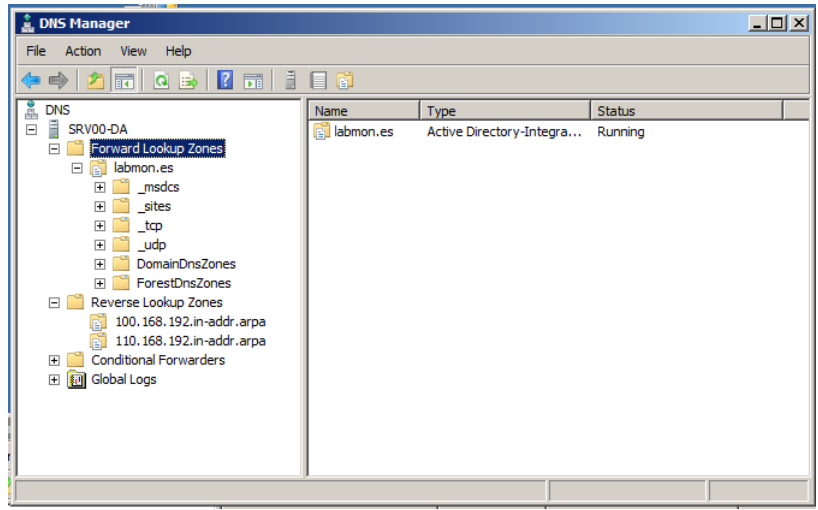

**Figura 4-4: Configuración DNS**

<span id="page-31-0"></span>Por el momento, tanto la zona directa como inversa, serán de tipo primario, una vez que esté el dominio creado, pasarán a estar integradas en el dominio.

En este paso, se deberá de configurar la IP del servidor DNS en la tarjeta de red del servidor y verificar su correcto funcionamiento, como por ejemplo con la herramienta nslookup.

El siguiente paso es crear el crear el dominio y promocionar el servidor a controlador de domino. Para iniciar la configuración del dominio, se ejecutará el comando DCPROMO en el Símbolo de Sistema. Los datos que se han tenido en cuenta han sido:

- Nuevo bosque.
- Nombre del domino labmon.es
- Nivel funcional Windows 2008 R2
- No se configura delegación de zona DNS automáticamente
- Integración de zonas DNS en el directorio activo.

## <span id="page-32-0"></span>4.3 Instalación y configuración de DFSR

Una vez instalado y funcionando el dominio, es el momento de comenzar con la instalación de los equipos encargados del DFSR (SRV-11 y SRV-21). Ambos equipos llevarán una configuración básica idéntica (salvo nombre y direcciones IP).

<span id="page-32-1"></span>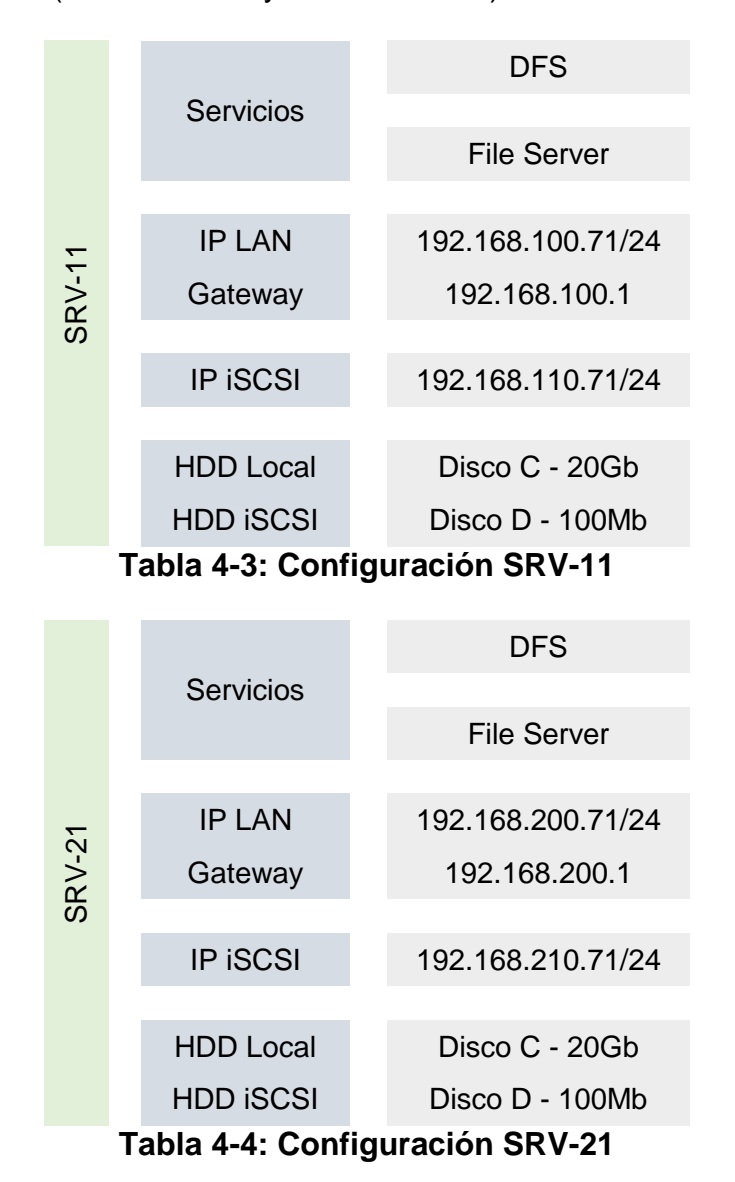

<span id="page-32-2"></span>El primer paso para será la instalación del Rol "File Services" que engloba "File Server", "DFS NameSpaces" y "DFS Replication", aunque se pueden seleccionar individualmente, en este caso serán necesarios todos.

Se comenzará con una configuración únicamente de replicación. Por el momento se omite el espacio de nombre. Una vez instalado el rol, a través de la consola de administración, sobre se indicará un nuevo grupo de replicación.

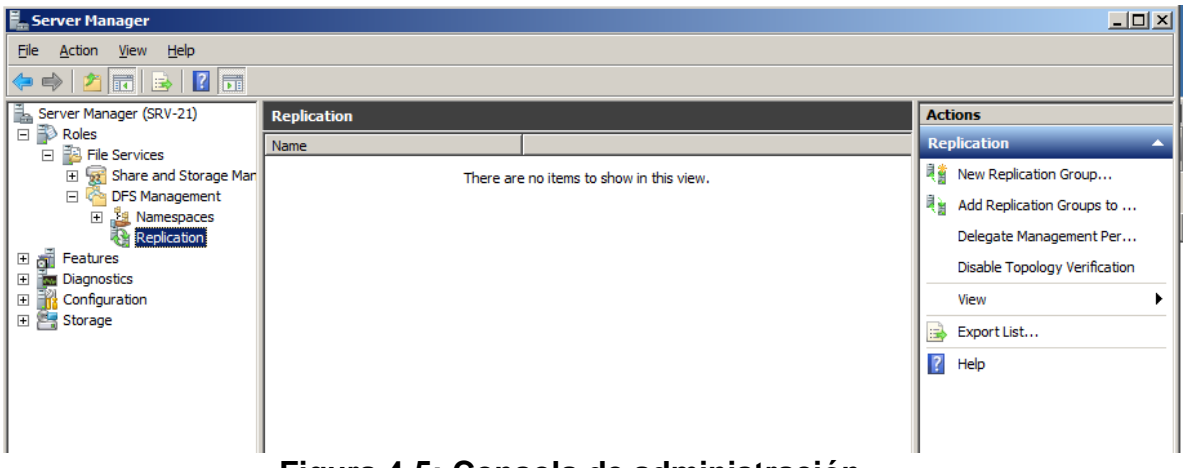

**Figura 4-5: Consola de administración**

<span id="page-33-0"></span>Para esta primera prueba y dado que únicamente están disponibles dos servidores, será un grupo de réplica para recolección de datos.

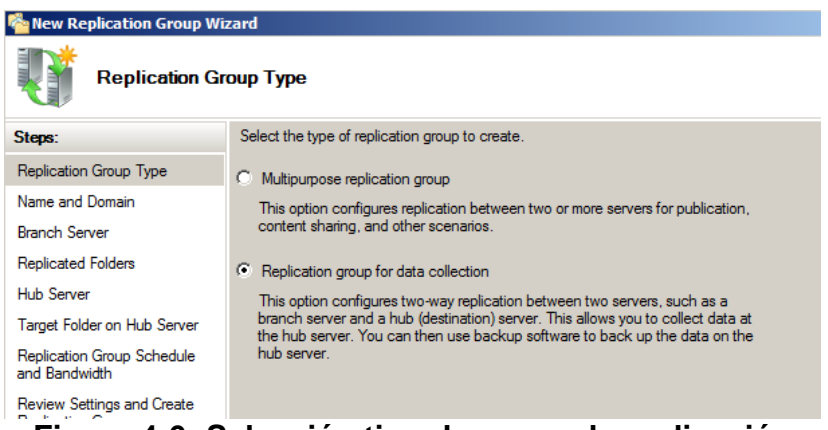

<span id="page-33-1"></span>**Figura 4-6: Selección tipo de grupo de replicación**

Se indicará el servidor origen con la carpeta a replicar, el servidor destino con la carpeta de destino y el ancho de banda y horario de réplica.

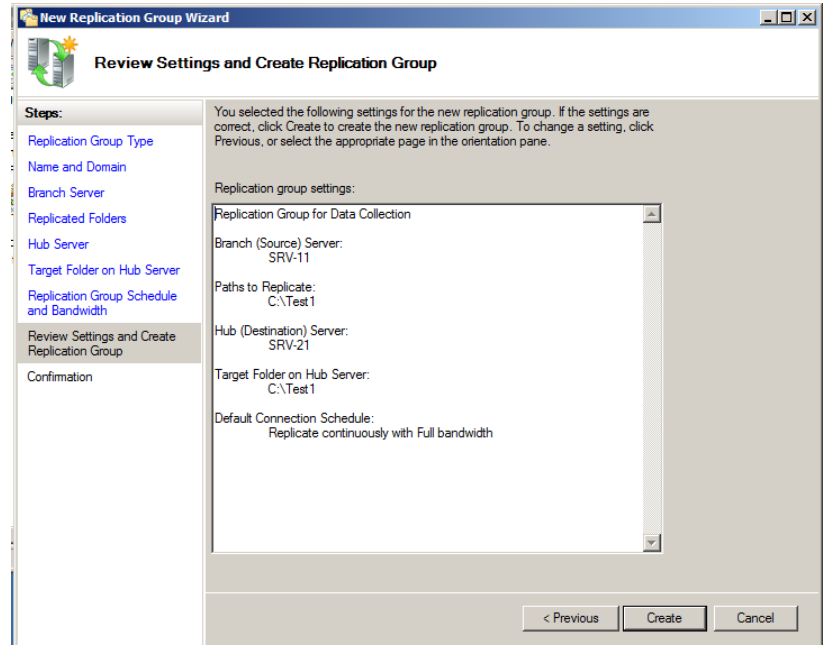

**Figura 4-7: Selección tipo de grupo de replicación**

<span id="page-34-0"></span>Una vez terminado el asistente y creado el grupo, se ha creado un pequeño fichero de texto en SRV-11 y en unos segundos, el fichero ha sido replicado a SRV-21.

<span id="page-34-1"></span>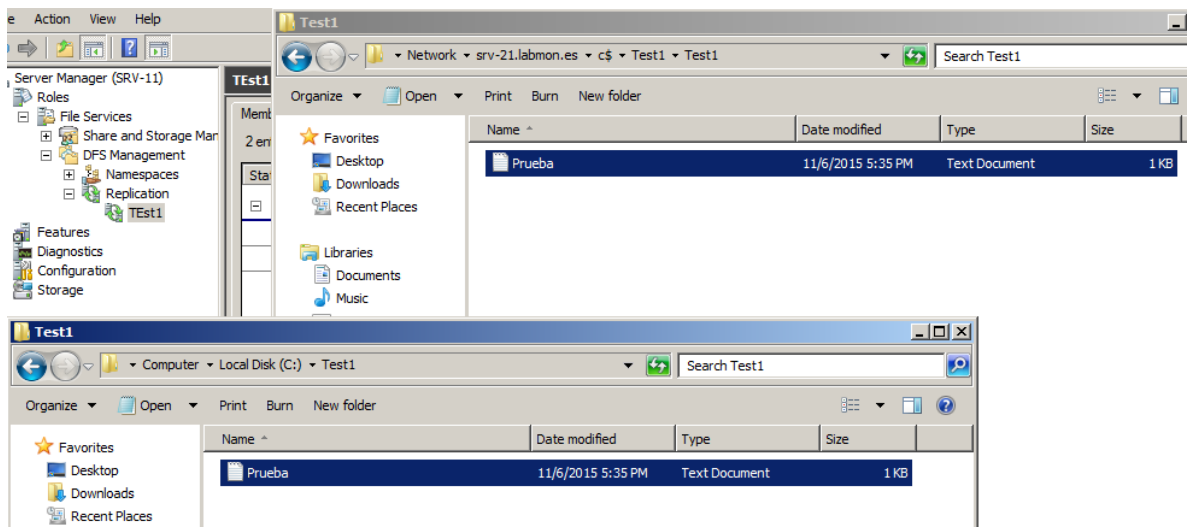

**Figura 4-8: Prueba básica de replicación**

<span id="page-35-0"></span>4.4 Instalación y configuración de SnapMirror

Para este caso, los dos equipos tendrán una configuración idéntica (salvo nombre e IP):

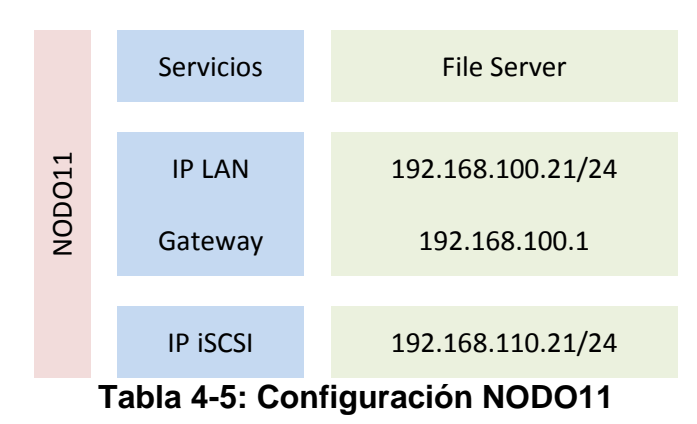

<span id="page-35-1"></span>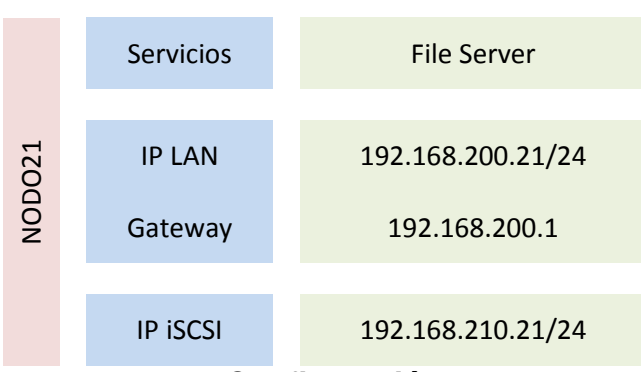

**Tabla 4-6: Configuración NODO21**

<span id="page-35-2"></span>Una vez que los dos equipos NetApp están instalados y configurados a nivel de sistema, lo primero que se debe de hacer es agregar la licencia de SnapMirror y habilitarlo.

<span id="page-35-3"></span>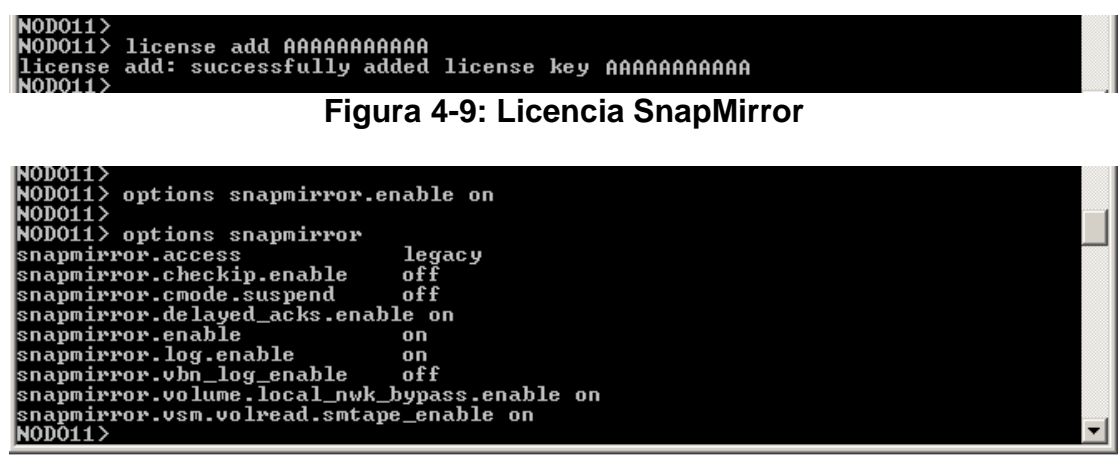

<span id="page-35-4"></span>**Figura 4-10: Habilitar SnapMirror en el filer**

Se deberán de realizar estos pasos en los dos nodos (NODO11 y NODO21).

Lo siguiente es permitir que el destino (NODO11) pueda acceder al origen (NODO21). En el origen se creará el fichero /etc/snapmirror.allow, con el nombre y la IP del destino:

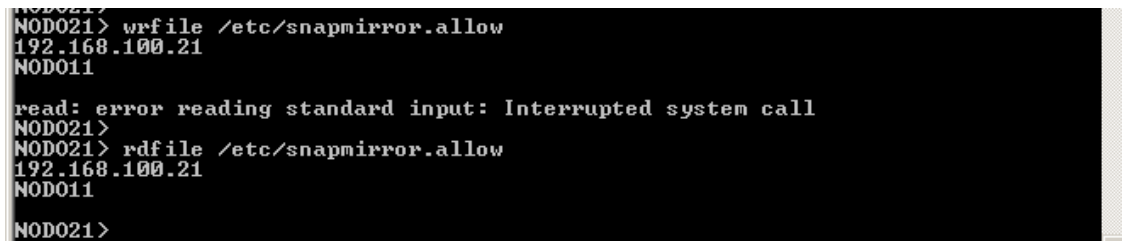

**Figura 4-11: Permisos de acceso al filer origen**

<span id="page-36-0"></span>En el origen, se crea el volumen encargado de recopilar los datos, de modo restringido, lo cual permite realizar mantenimiento del volumen sin dar acceso a los datos. Esto proporciona un mayor grado de seguridad de los mismos.

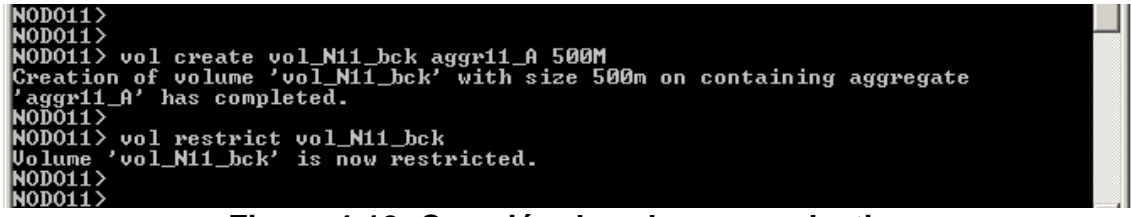

**Figura 4-12: Creación de volumen en destino**

<span id="page-36-1"></span>Con estos pasos, ya estaría todo preparado para iniciar la réplica inicial, ejecutando en el nodo destino:

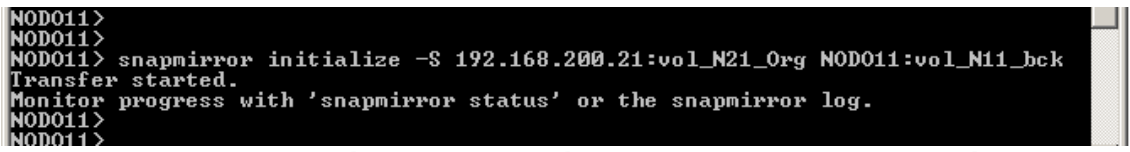

<span id="page-36-2"></span>**Figura 4-13: Creación de la relación de SnapMirror entre volúmenes**

De esta forma ya está configurada la réplica del volumen.

En estos momentos la réplica no tiene una configuración de periodicidad, únicamente se realizará la réplica bajo demanda. Para configurar los tiempos de réplica, es necesario crear en el destino el fichero /etc/snapmirror.conf donde especificaremos el modo y los tiempos de réplica siguiendo la siguiente estructura de fichero:

FILER\_ORIGEN:VOLUMEN\_ORIGEN FILER\_DESTINO:VOLUMEN\_DESTINO – OPCIONES MIN HORA DIA\_MES DIA\_SEM

Si cambiamos las opciones de días y horas por "SYNC", la réplica se realizaría de forma síncrona.

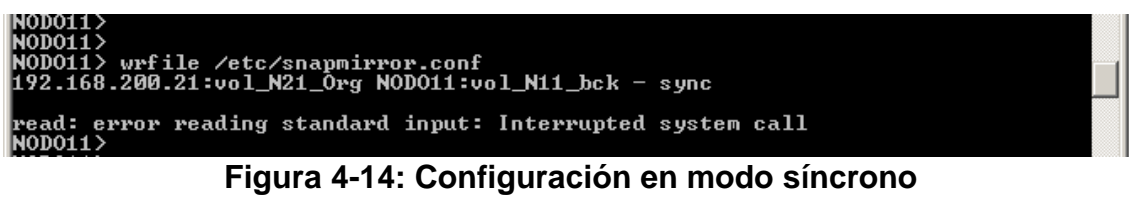

<span id="page-37-0"></span>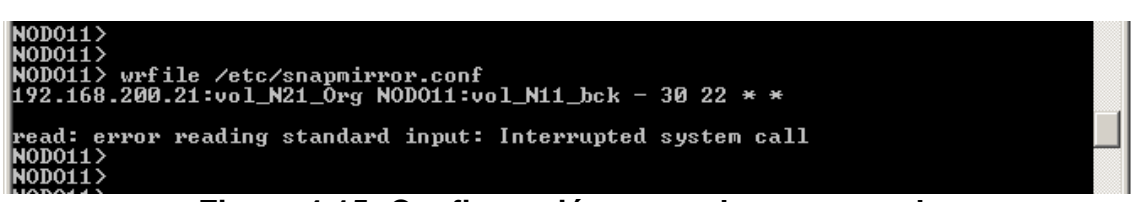

**Figura 4-15: Configuración en modo programado**

<span id="page-37-1"></span>Para verificar el funcionamiento correcto de la réplica de volumen, se puede insertar contenido dentro del volumen de origen en el NODO21 y ver si este

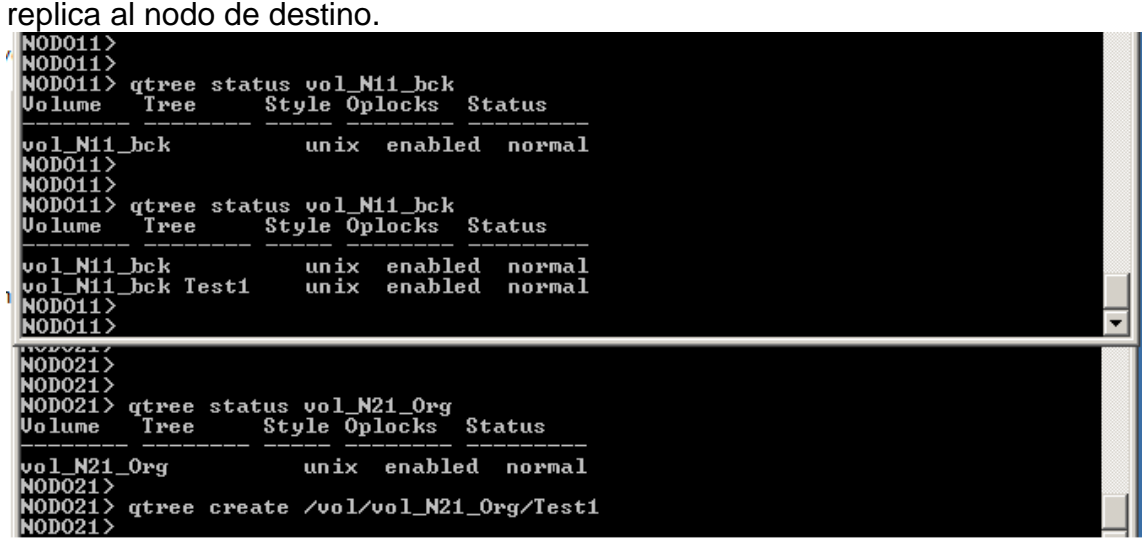

<span id="page-37-2"></span>**Figura 4-16: Verificación replica volumen (copia de Qtree)**

Se realiza una nueva prueba de réplica, creando una LUN dentro del volumen origen:

| NOD011><br>NODO11<br> NODO11><br>$\textsf{INODO11}>$ . | NODO11> lun show<br>/vol/vol_N11_bck/Lun1.lun 102.0m <106928640>                                                               | $\langle r/a, \text{ online} \rangle$ |  |
|--------------------------------------------------------|----------------------------------------------------------------------------------------------------|---------------------------------------|--|
| INODO21><br>$INODO21$ $>$<br>$\textsf{INDO21}$         | NODO21> lun create -s 100M -t windows_2008 /vol/vol_N21_Org/Lun1.lun<br>llun create: created a LUN of size: 102.0m (106928640) |                                       |  |

**Figura 4-17: Verificación replica volumen (copia de LUN)**

<span id="page-38-0"></span>Se verifica que la réplica está funcionando, dado que la Lun creada en origen se encuentra replicada en destino.

Tal y como se ha visto anteriormente, también existe la posibilidad de configurar las réplicas a nivel de Qtree. El Qtree a replicar solo será creado en el origen. En destino, se encargará SnapMirror de crearlo al iniciar la réplica:

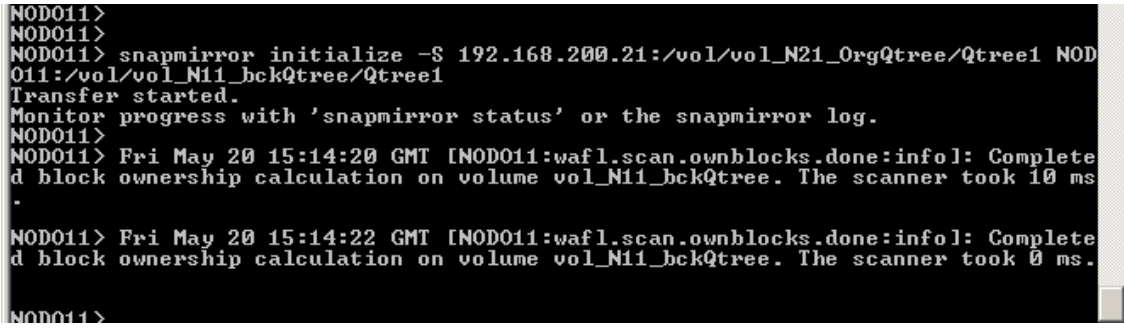

**Figura 4-18: Creación de la relación de SnapMirror de Qtree**

<span id="page-38-1"></span>La mayoría de los pasos realizados para la configuración y prueba de SnapMirror, se podrían realizar a través de la herramienta de administración de NetApp "NetApp On Command System Manager".

## <span id="page-39-0"></span>4.5 Instalación y configuración de OpenSource de Linux

Al igual que en casos anteriores, los dos equipos tendrán una configuración similar (salvo nombre e IP):

<span id="page-39-1"></span>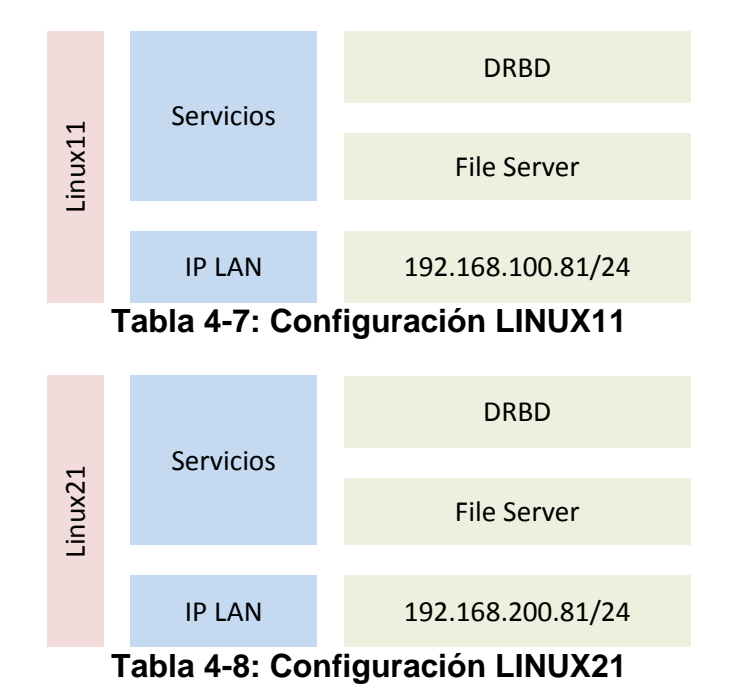

<span id="page-39-2"></span>En este caso se ha seleccionado Suse como distribución de Linux. Una vez que los dos equipos Linux están instalados y configurados a nivel de sistema, lo primero que se debe de hacer agregar el módulo de "High Availability" que es donde se encuentra DRBD en Suse.

Para comenzar a utilizar DRBD, lo primero es instalar los módulos necesarios. En el caso de Suse Linux existen dos posibilidades, la primera es instalar la extensión "High Availability Extension", la cual incluye DRBD además de otra multitud de servicios como puede ser el servicio de Cluster. LA segunda opción que existe es instalar únicamente los módulos de DRBD, que serían los siguientes:

<span id="page-39-3"></span>

| drbd             | <b>Distributed Replicated Block Device</b> |  |  |
|------------------|--------------------------------------------|--|--|
| drbd-kmp-default | <b>Kernel driver for DRBD</b>              |  |  |
| drbd-kmp-xen     | <b>Kernel driver for DRBD</b>              |  |  |
| drbd-utils       | <b>Distributed Replicated Block Device</b> |  |  |
| yast2-drbd       | YaST2 - DRBD Configuration                 |  |  |
|                  |                                            |  |  |

**Tabla 4-9: Módulos DRBD**

Una vez terminada la instalación, y antes de poder utilizarlo, se deberá de configurar. El proceso de configuración es idéntico en ambos servidores.

Se deberá de comenzar por modificar los ficheros de configuración. El fichero /etc/drbd.conf deberá de contener las siguientes líneas:

```
include "drbd.d/global_common.conf";
include "drbd.d/*res";
```
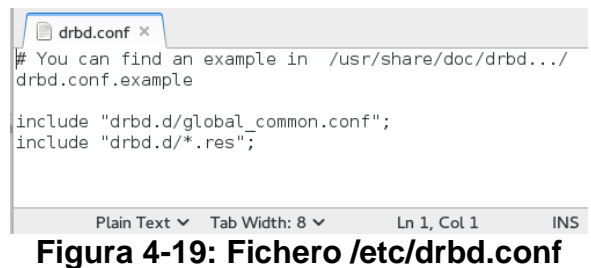

<span id="page-40-0"></span>El siguiente fichero modificar es /etc/drbd.d/global\_common.conf agregando en la parte de "startup" lo siguiente:

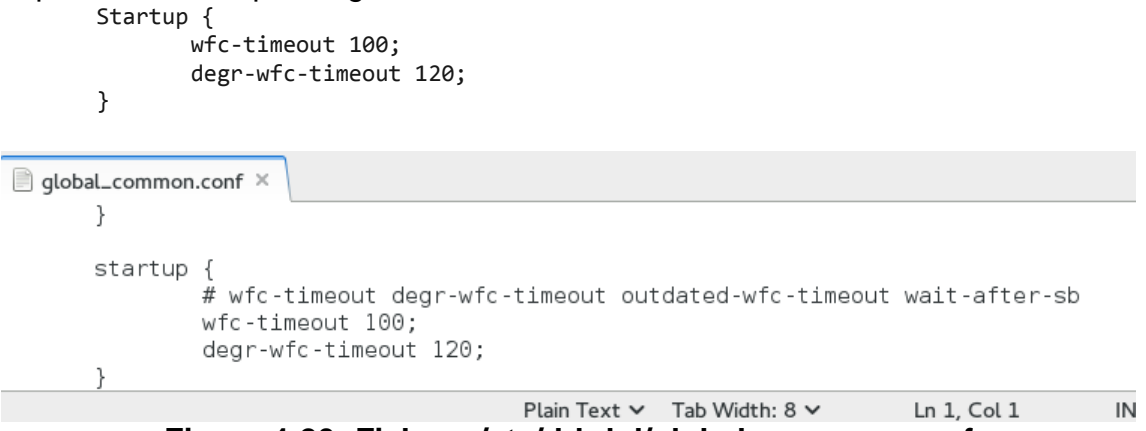

<span id="page-40-1"></span>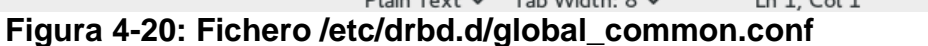

El último fichero que se necesita es /etc/drbd.dr0.res, con el siguiente contenido:

```
resource r0 { 
     device /dev/drbd0; 
     disk /dev/sdb1; 
     meta-disk internal; 
     on Linux11 { 
          address 192.168.100.81:7788; 
     }
     on Linux21 { 
          address 192.168.200.81:7788; 
     }
     syncer {
          rate 7M; 
     }
}
                                \sqrt{\mathbb{B}} r0.res \timesresource resource r0 \overline{6}device /dev/drbd0;
                                 disk /dev/sdb1;
                                 meta-disk internal;
                                 on Linux11 {
                                   address 192.168.100.81:7788;
                                 on Linux21
                                   address 192.168.200.81:7788;
                                 syncer {<br>rate 7M;
                                 \overline{\phantom{a}}
```
#### **Figura 4-21: Fichero /etc/drbd.d/r0.res**

<span id="page-41-0"></span>Una vez modificados los ficheros en ambos servidores, es el momento de inicializar los meta-datos, para inicializarlos, es necesario verificar que el disco /dev/sdb1 está particionado y sin datos (en ambos servidores). Posteriormente ejecutamos en los dos servidores:

drbdadm create-md r0 rcdrbd start<br> $\frac{1}{\ln x}$ 

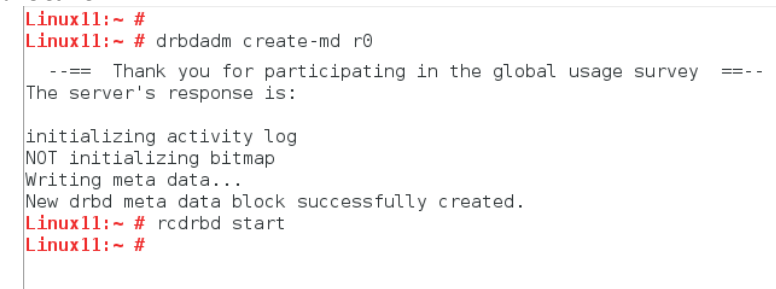

#### **Figura 4-22: Inicialización de meta-datos**

<span id="page-41-1"></span>Finalmente, iniciamos el proceso de sincronización entre servidores, ejecutando el siguiente comando en el servidor principal:

drbdadm -- --overwrite-data-of-peer primary r0

Una vez configurado, únicamente quedaría crear el sistema de ficheros y montarlo como unidad para poder utilizarlo.

# <span id="page-42-0"></span>5 Conclusiones

Una vez analizados los diferentes sistemas de recopilación de datos objeto de este trabajo se obtienen las siguientes lecciones aprendidas

- Los sistemas analizados son sistemas perfectamente válidos para la replicación de datos
- Los sistemas han dado unos resultados óptimos en los test realizados
- Las posibilidades de configuración de los sistemas permite tener un amplio abanico de alternativas a la hora de parametrizar la forma de implementar los diferentes sistemas tanto individualmente como entre ellos, pudiendo seleccionar uno o varios de ellos en función de las necesidades de la empresa a implementar.

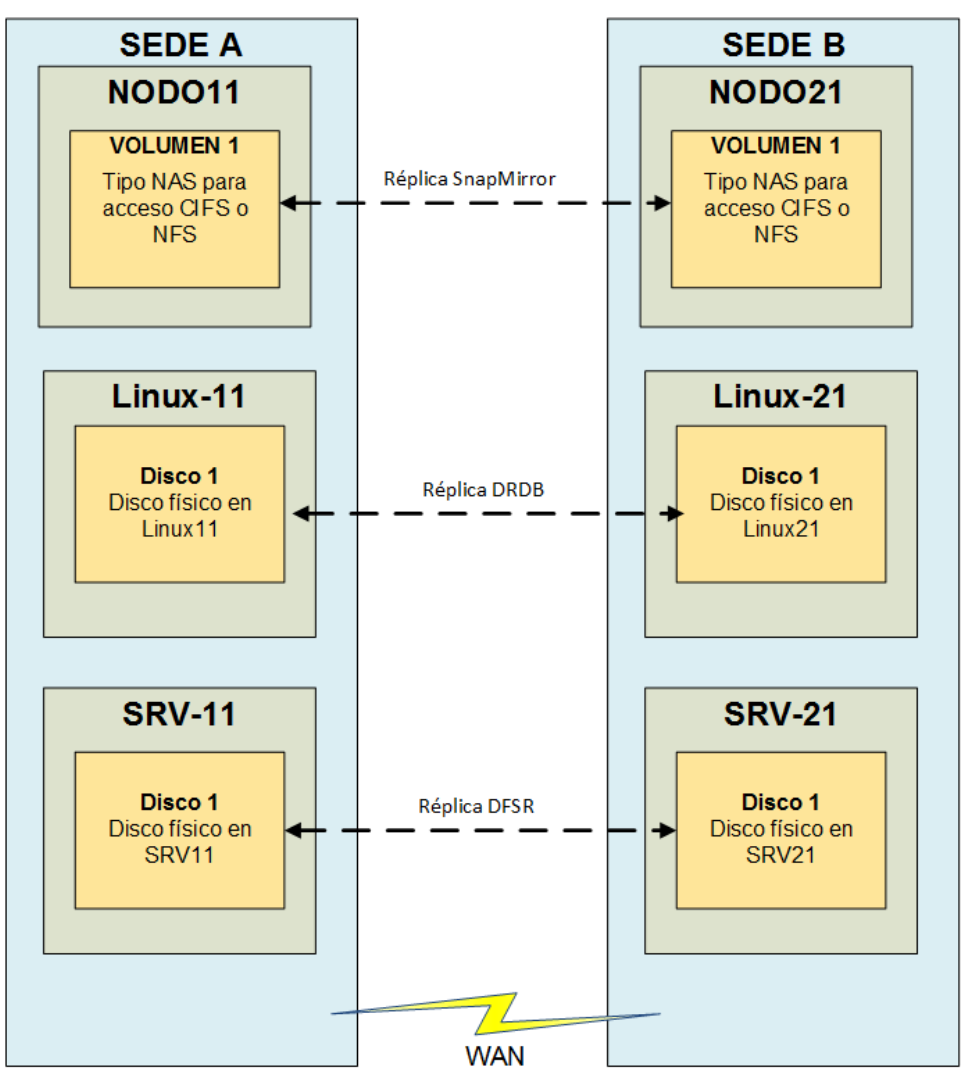

<span id="page-42-1"></span>**Figura 5-1: Ejemplo convivencia sistemas de réplica**

 En los sistemas analizados comprobamos que DFSR y SnapMirror permiten tener una conectividad entre ellos totalmente compatibles sin que se produzcan interferencias unos con otros, sin embargo el sistema Linux solo puede interactuar con el mismo pero si puede convivir en la misma red sin interferir con los demás.

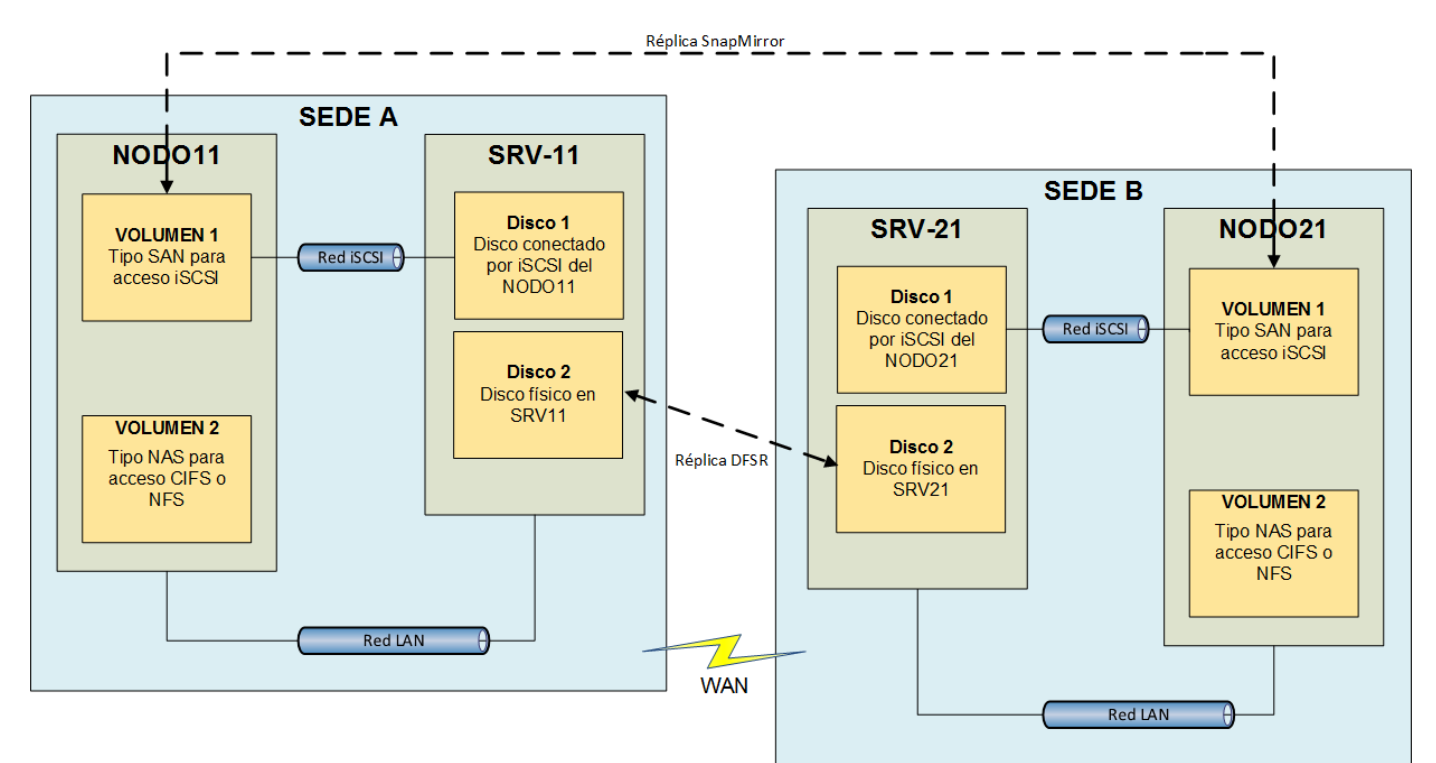

**Figura 5-2: Ejemplo interactuación sistemas de réplica**

- <span id="page-43-0"></span> Poder realizar una instalación real, tanto con un solo sistema como tener la conexión de varios sistemas intercomunicados
- Los sistemas analizados se pueden instalar en función de las necesidades de la empresa, teniendo en cuenta el nivel presupuestario del que se disponga en cada situación.

Después de finalizado el trabajo considero que los objetivos planteados inicialmente se han logrado en su totalidad. Estos objetivos eran:

- $\triangleright$  Analizar DFS-R de Microsoft.
- $\triangleright$  Analizar SnapMirror de NetApp.
- Analizar una solución Linux con software de replicación OpenSource.
- $\triangleright$  Probar y demostrar la viabilidad de los sistemas tanto de forma individual como complementándose entre sí.

La metodología y la planificación planteadas en el inicio del proyecto, se han seguido, si bien no escrupulosamente y en el orden en el que se veían reflejadas. Esto es como consecuencia a que diversas tareas no consecutivas ni encadenadas entre sí, sino que son susceptibles de solaparse unas con otras, como bien ha ocurrido en este caso, en las tareas de instalación, configuración y pruebas de los sistemas analizados.

Todo el proyecto se ha basado en situaciones teóricas sobre los productos analizados y las pruebas efectuadas han sido en un entorno de laboratorio donde los resultados obtenidos son en condiciones óptimas, sin poder reproducir escenarios reales con factores externos que pueden influir y condicionar los valores finales. Por lo tanto, el trabajo futuro que queda por explorar, es trasladar este escenario a un entorno real en producción.

## <span id="page-45-0"></span>6 Glosario

DFS: Distributed File System DFS-R: Distributed File System Replication OpenSource: Relativo al software con código abierto. NAS: Network access server RPO: Recovery Point Objetive RTO: Recovery Time Objetive WAN: Wide Area Network LAN: Local Area Network NTF: Network File System DRBD: Distributed Replicated Block Device RDC: Remote Differential Compression LUN: Representación lógica de almacenamiento Qtree: Subdirectorio dentro de la raíz de un volumen NetApp Share: Recurso compartido. RAID: Redundant Array of Inexpensive Disks DNS: Domain Name Service Qtree: Subdirectorios de un volumen raíz de NetApp

## <span id="page-46-0"></span>7 Bibliografía

- 1.- Blog Sistemas de Archivos Distribuidos Febrero 2016 http://sistemadearchivosdistribuidos03.blogspot.com.es/
- 2.- Redmond Magazine Febrero 2016 https://redmondmag.com/articles/2011/02/01/dfs-best-practices.aspx
- 3.- Technet de Microsoft Marzo 2016 https://technet.microsoft.com/es-es/library/jj127250.aspx
- 4.- TechTarget Marzo 2016 http://searchwindowsserver.techtarget.com/definition/distributed-file-system-DFS
- 5.- My2Storage Marzo 2016 http://www.my2storage.com/?page\_id=42
- 6.- Youtube-TechEd Marzo 2016 https://www.youtube.com/watch?v=0kPob4IKY\_U
- 7.- ASIR Marzo 2016 http://www.asirlasgalletas.com/2016/03/xiii-dfs-sistema-de-archivos-distribuido.html
- 8.- SysAdminsTutorials Abril 2016 http://www.sysadmintutorials.com/tutorials/netapp/netapp-data-ontap-7-mode/netappsnapmirror-setup/
- 9.- NetApp Products Abril 2016 http://www.netapp.com/es/products/protection-software/snapmirror.aspx
- 10.- NetApp Tech OnTap Abril 2016 http://www.netapp.com/es/communities/tech-ontap/tot-btb-snapmirror-1105-es.aspx
- 11.- NetApp Library Abril 2016 https://library.netapp.com/ecmdocs/ECMP1196991/html/GUID-BA1081BE-B2BB-4C6E-8A82- FB0F87AC514E.html
- 12.- Linux-Focus Mayo 2016 <http://es.tldp.org/LinuxFocus/pub/mirror/LinuxFocus/Castellano/March2001/article199.shtml>
- 13.- Administración de sistemas operativos Mayo 2016 [http://www.adminso.es/wiki/images/3/31/Pfc\\_Fransico\\_cap4.pdf](http://www.adminso.es/wiki/images/3/31/Pfc_Fransico_cap4.pdf)
- 14.- DRBD a product by Linbit Mayo 2016 <http://www.drbd.org/en/doc/users-guide-90> [http://www.drbd.org/en/doc/users-guide-90/s-distro-packages#\\_suse\\_linux\\_enterprise\\_server](http://www.drbd.org/en/doc/users-guide-90/s-distro-packages#_suse_linux_enterprise_server)
- 15.- Linux OS SUSE Mayo 2016 [https://www.suse.com/documentation/sle\\_ha/singlehtml/book\\_sleha/book\\_sleha.html](https://www.suse.com/documentation/sle_ha/singlehtml/book_sleha/book_sleha.html)